# **scikit-build Documentation**

*Release 0.8.1+2.gc99e547.dirty*

**scikit-build team**

**Oct 03, 2018**

# User guide

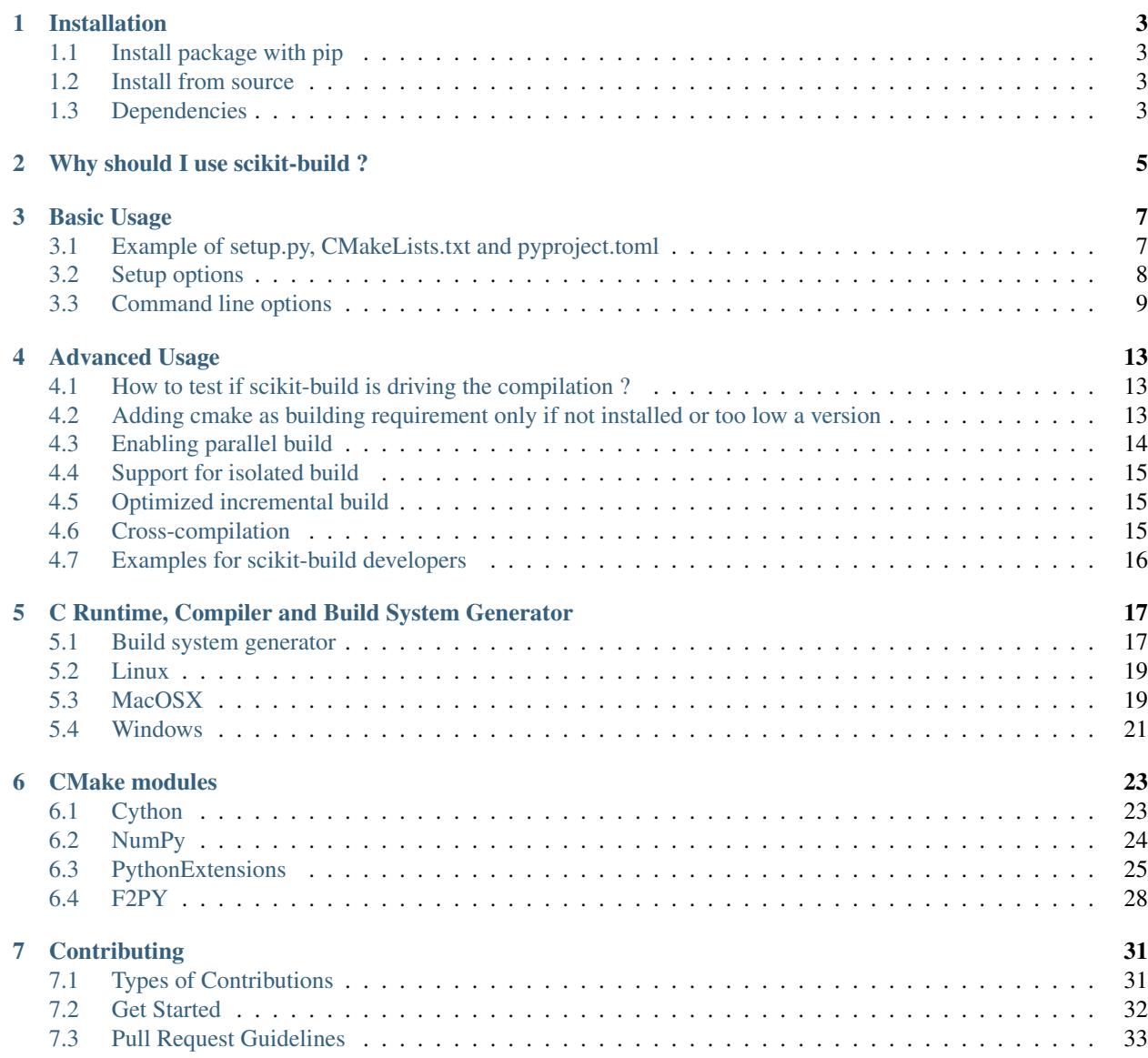

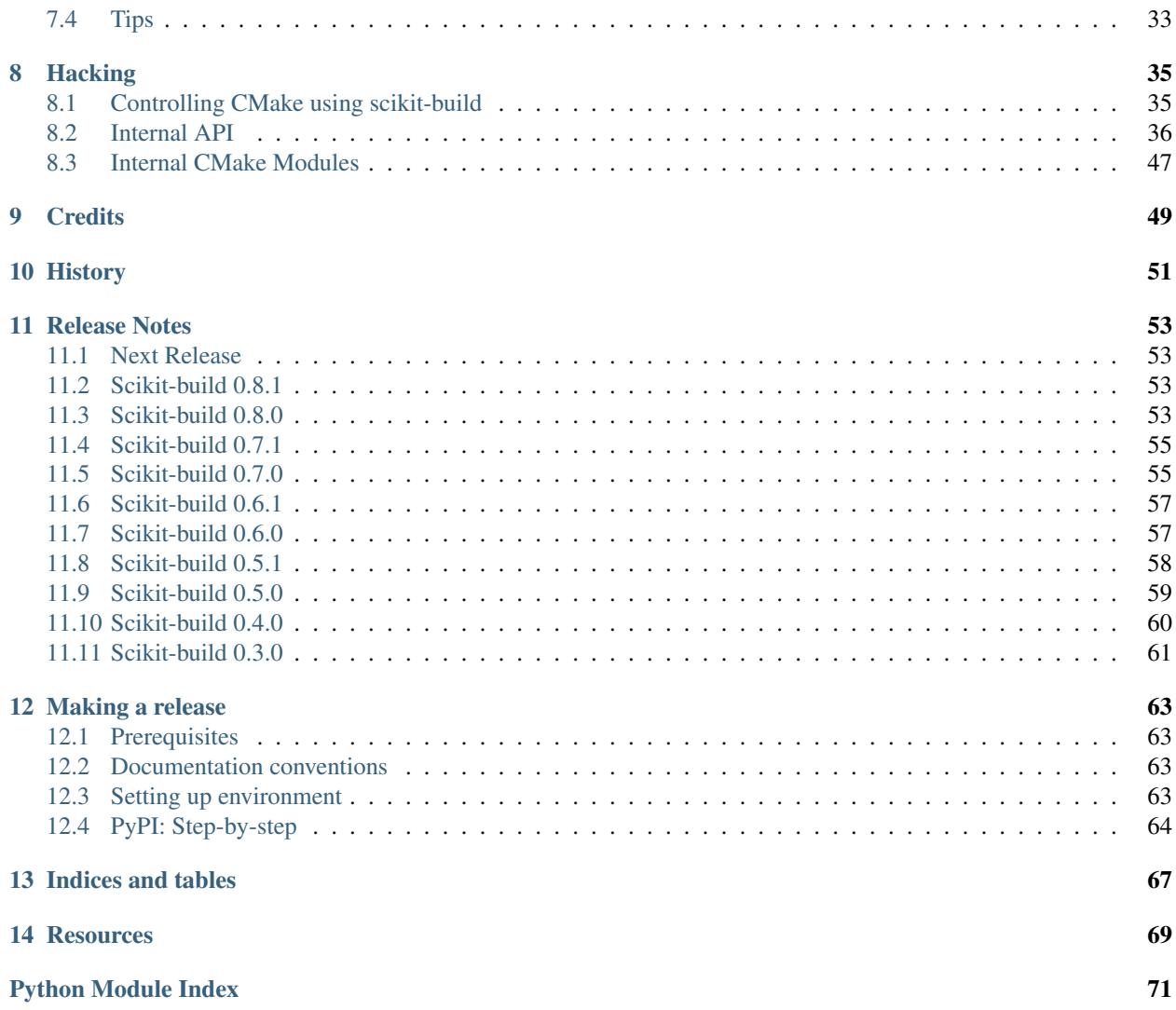

scikit-build is an improved build system generator for CPython C/C++/Fortran/Cython extensions. It provides better support for additional compilers, build systems, cross compilation, and locating dependencies and their associated build requirements.

The scikit-build package is fundamentally just glue between the *setuptools* Python module and [CMake.](https://cmake.org/)

To get started, see *[this example](#page-10-1)*.

# CHAPTER<sup>1</sup>

# Installation

# <span id="page-6-1"></span><span id="page-6-0"></span>**1.1 Install package with pip**

To install with pip:

```
$ pip install scikit-build
```
# <span id="page-6-2"></span>**1.2 Install from source**

To install scikit-build from the latest source, first obtain the source code:

```
$ git clone https://github.com/scikit-build/scikit-build
$ cd scikit-build
```
then install with:

```
$ pip install .
```
or:

```
$ pip install -e .
```
for development.

# <span id="page-6-3"></span>**1.3 Dependencies**

## **1.3.1 Python Packages**

The project has a few common Python package dependencies. The runtime dependencies are:

```
wheel>=0.29.0
setuptools>=28.0.0
packaging
```
The build time dependencies (also required for development) are:

```
codecov>=2.0.5
coverage>=4.2
cython>=0.25.1
flake8>=3.0.4
path.py>=11.5.0
pytest>=3.0.3
pytest-cov>=2.4.0
pytest-mock>=1.4.0
pytest-runner>=2.9
pytest-virtualenv>=1.2.5
requests
six>=1.10.0
virtualenv
```
#### **1.3.2 Compiler Toolchain**

The same compiler toolchain used to build the CPython interpreter should also be available. Refer to the [CPython](https://docs.python.org/devguide/setup.html#build-dependencies) [Developer's Guide](https://docs.python.org/devguide/setup.html#build-dependencies) for details about the compiler toolchain for your operating system.

For example, on *Ubuntu Linux*, install with:

\$ sudo apt-get install build-essential

On *Mac OSX*, install [XCode](https://developer.apple.com/xcode/) to build packages for the system Python.

On Windows, install [the version of Visual Studio used to create the target version of CPython](https://docs.python.org/devguide/setup.html#windows)

#### **1.3.3 CMake**

The easiest way to get [CMake](https://www.cmake.org/) is *[to add it to the pyproject.toml file](#page-10-1)*. With pip 10 or later, this will cause the CMake Python package to be downloaded and installed when your project is built.

To manually install the *cmake* package from PyPI:

```
$ pip install cmake
```
To install the *cmake* package in conda:

\$ conda install -c conda-forge cmake

You can also [download the standard CMake binaries](https://cmake.org/download) for your platform.

Alternatively, [build CMake from source](https://cmake.org/install/) with a C++ compiler if binaries are not available for your operating system.

# Why should I use scikit-build ?

<span id="page-8-0"></span>Scikit-build is a replacement for [distutils.core.Extension](https://docs.python.org/3/distutils/apiref.html?highlight=extension#distutils.core.Extension) with the following advantages:

- provide better support for *[additional compilers and build systems](#page-20-0)*
- first-class *[cross-compilation](#page-18-2)* support
- location of dependencies and their associated build requirements

Basic Usage

# <span id="page-10-1"></span><span id="page-10-0"></span>**3.1 Example of setup.py, CMakeLists.txt and pyproject.toml**

To use scikit-build in a project, place the following in your project's *setup.py* file:

**from skbuild import** setup # This line replaces 'from setuptools import setup'

Your project now uses scikit-build instead of setuptools.

Next, add a CMakeLists.txt to describe how to build your extension. In the following example, a C++ extension named \_hello is built:

```
cmake_minimum_required(VERSION 3.11.0)
project(hello)
find_package(PythonExtensions REQUIRED)
add_library(_hello MODULE hello/_hello.cxx)
python_extension_module(_hello)
install(TARGETS _hello LIBRARY DESTINATION hello)
```
Then, add a pyproject.toml to list the build system requirements:

[build-system] requires = ["setuptools", "wheel", "scikit-build", "cmake", "ninja"]

Note: By default, scikit-build looks in the project top-level directory for a file named CMakeLists.txt. It will then invoke cmake executable specifying a *[generator](#page-20-0)* matching the python being used.

# <span id="page-11-0"></span>**3.2 Setup options**

#### **3.2.1 setuptools options**

The section below documents some of the options accepted by the setup() function.

- packages: Explicitly list of all packages to include in the distribution. Setuptools will not recursively scan the source tree looking for any directory with an *\_\_init\_\_.py* file. To automatically generate the list of packages, see [Using find\\_package\(\).](https://setuptools.readthedocs.io/en/latest/setuptools.html#using-find-packages)
- package\_dir: A mapping of package to directory names
- include\_package\_data: If set to True, this tells setuptools to automatically include any data files it finds inside your package directories that are specified by your MANIFEST.in file. For more information, see the setuptools documentation section on [Including Data Files.](https://setuptools.readthedocs.io/en/latest/setuptools.html#including-data-files)
- package\_data: A dictionary mapping package names to lists of glob patterns. For a complete description and examples, see the setuptools documentation section on [Including Data Files.](https://setuptools.readthedocs.io/en/latest/setuptools.html#including-data-files) You do not need to use this option if you are using include\_package\_data, unless you need to add e.g. files that are generated by your setup script and build process. (And are therefore not in source control or are files that you don't want to include in your source distribution.)
- exclude\_package\_data: Dictionary mapping package names to lists of glob patterns that should be excluded from the package directories. You can use this to trim back any excess files included by include\_package\_data. For a complete description and examples, see the setuptools documentation section on [Including Data Files.](https://setuptools.readthedocs.io/en/latest/setuptools.html#including-data-files)
- py\_modules: List all modules rather than listing packages. More details in the [Listing individual modules](https://docs.python.org/3/distutils/setupscript.html#listing-individual-modules) section of the distutils documentation.
- data\_files: Sequence of *(directory, files)* pairs. Each *(directory, files)* pair in the sequence specifies the installation directory and the files to install there. More details in the [Installing Additional Files](https://docs.python.org/3/distutils/setupscript.html#installing-additional-files) section of the setuptools documentation.
- entry\_points: A dictionary mapping entry point group names to strings or lists of strings defining the entry points. Entry points are used to support dynamic discovery of services or plugins provided by a project. See [Dynamic Discovery of Services and Plugins](https://setuptools.readthedocs.io/en/latest/setuptools.html#dynamic-discovery-of-services-and-plugins) for details and examples of the format of this argument. In addition, this keyword is used to support [Automatic Script Creation.](https://setuptools.readthedocs.io/en/latest/setuptools.html#automatic-script-creation)
- scripts: List of python script relative paths. If the first line of the script starts with #! and contains the word *python*, the Distutils will adjust the first line to refer to the current interpreter location. More details in the [Installing Scripts](https://docs.python.org/3/distutils/setupscript.html#installing-scripts) section of the distutils documentation.

New in version 0.8.0.

• zip\_safe: A boolean indicating if the Python packages may be run directly from a zip file. If not already set, scikit-build sets this option to False. See [Setting the zip\\_safe flag](https://setuptools.readthedocs.io/en/latest/setuptools.html#setting-the-zip-safe-flag) section of the setuptools documentation.

Note: As specified in the [Wheel documentation,](https://wheel.readthedocs.io/en/stable/) the universal and python-tag options have no effect.

### **3.2.2 scikit-build options**

Scikit-build augments the setup() function with the following options:

• cmake\_args: List of [CMake options.](https://cmake.org/cmake/help/v3.6/manual/cmake.1.html#options)

For example:

```
setup(
  [...]
 cmake_args=['-DSOME_FEATURE:BOOL=OFF']
  [...]
 )
```
- cmake\_install\_dir: relative directory where the CMake artifacts are installed. By default, it is set to an empty string.
- cmake\_source\_dir: Relative directory containing the project CMakeLists.txt. By default, it is set to the top-level directory where setup.py is found.

New in version 0.5.0.

• cmake\_with\_sdist: Boolean indicating if CMake should be executed when running *sdist* command. Setting this option to True is useful when part of the sources specified in MANIFEST.in are downloaded by CMake. By default, this option is False.

New in version 0.7.0.

- cmake\_languages: Tuple of languages that the project use, by default *('C', 'CXX',)*. This option ensures that a generator is chosen that supports all languages for the project.
- cmake\_minimum\_required\_version: String identifying the minimum version of CMake required to configure the project.

Scikit-build changes the following options:

New in version 0.7.0.

• setup\_requires: If cmake is found in the list, it is explicitly installed first by scikit-build.

## <span id="page-12-0"></span>**3.3 Command line options**

```
usage: setup.py [global_opts] cmd1 [cmd1_opts] [cmd2 [cmd2_opts] ...] [skbuild_opts]
˓→[-- [cmake_opts] [-- [build_tool_opts]]]
or: setup.py --help [cmd1 cmd2 ...]
or: setup.py --help-commands
or: setup.py cmd --help
```
There are four types of options:

• setuptools options:

– [global\_opts] cmd1 [cmd1\_opts] [cmd2 [cmd2\_opts] ...]

- $-$ -help [cmd1 cmd2 ...]
- cmd --help
- scikit-build options: [skbuild\_opts]
- CMake options: [cmake\_opts]
- build tool options :[build\_tool\_opts]

setuptools and scikit-build options can be passed normally, the cmake and build\_tool set of options needs to be separated by  $--$ :

```
Arguments following a "--" are passed directly to CMake (e.g. -DMY_VAR:BOOL=TRUE).
Arguments following a second "--" are passed directly to the build tool.
```
### **3.3.1 setuptools options**

For more details, see the [official documentation.](https://setuptools.readthedocs.io/en/latest/setuptools.html#command-reference)

scikit-build extends the global set of setuptools options with:

New in version 0.4.0.

```
Global options:
  [...]
  --hide-listing do not display list of files being included in the
                     distribution
```
New in version 0.5.0.

```
Global options:
 [...]
 --force-cmake always run CMake
 --skip-cmake do not run CMake
```
Note: As specified in the [Wheel documentation,](https://wheel.readthedocs.io/en/stable/) the  $-$ universal and  $-$ python-tag options have no effect.

#### <span id="page-13-0"></span>**3.3.2 scikit-build options**

```
scikit-build options:
  --build-type specify the CMake build type (e.g. Debug or Release)
 -G , --generator specify the CMake build system generator
 -j N allow N build jobs at once
  [...]
```
New in version 0.7.0.

```
scikit-build options:
  [...]
  --cmake-executable specify the path to the cmake executable
```
New in version 0.8.0.

```
scikit-build options:
 [...]
 --skip-generator-test skip generator test when a generator is explicitly selected
˓→using --generator
```
### **3.3.3 CMake options**

These are specific to CMake. See list of [CMake options.](https://cmake.org/cmake/help/v3.6/manual/cmake.1.html#options)

For example:

-DSOME\_FEATURE:BOOL=OFF

## **3.3.4 build tool options**

These are specific to the underlying build tool (e.g msbuild.exe, make, ninja).

# Advanced Usage

## <span id="page-16-1"></span><span id="page-16-0"></span>**4.1 How to test if scikit-build is driving the compilation ?**

To support the case of code base being built as both a standalone project and a python wheel, it is possible to test for the variable SKBUILD:

```
if(SKBUILD)
  message(STATUS "The project is built using scikit-build")
endif()
```
# <span id="page-16-2"></span>**4.2 Adding cmake as building requirement only if not installed or too low a version**

If systematically installing cmake wheel is not desired, the setup\_requires list can be set using the following approach:

```
from packaging.version import LegacyVersion
from skbuild.exceptions import SKBuildError
from skbuild.cmaker import get_cmake_version
# Add CMake as a build requirement if cmake is not installed or is too low a version
setup requires = [ ]try:
   if LegacyVersion(get_cmake_version()) < LegacyVersion("3.4"):
       setup_requires.append('cmake')
except SKBuildError:
   setup_requires.append('cmake')
```
# <span id="page-17-0"></span>**4.3 Enabling parallel build**

#### <span id="page-17-1"></span>**4.3.1 Ninja**

If *[Ninja](#page-21-0)* generator is used, the associated build tool (called ninja) will automatically parallelize the build based on the number of available CPUs.

To limit the number of parallel jobs, the build tool option  $-j$  N can be passed to  $n$ inja.

For example, to limit the number of parallel jobs to *3*, the following could be done:

python setup.py bdist wheel  $-- -j3$ 

For complex projects where more granularity is required, it is also possible to limit the number of simultaneous link jobs, or compile jobs, or both.

Indeed, starting with CMake 3.11, it is possible to configure the project with these options:

- [CMAKE\\_JOB\\_POOL\\_COMPILE](https://cmake.org/cmake/help/latest/variable/CMAKE_JOB_POOL_COMPILE.html)
- [CMAKE\\_JOB\\_POOL\\_LINK](https://cmake.org/cmake/help/latest/variable/CMAKE_JOB_POOL_LINK.html)
- [CMAKE\\_JOB\\_POOLS](https://cmake.org/cmake/help/latest/variable/CMAKE_JOB_POOLS.html)

For example, to have at most *5* compile jobs and *2* link jobs, the following could be done:

```
python setup.py bdist_wheel - \
 -DCMAKE_JOB_POOL_COMPILE:STRING=compile \
  -DCMAKE_JOB_POOL_LINK:STRING=link \
  '-DCMAKE_JOB_POOLS:STRING=compile=5;link=2'
```
#### **4.3.2 Unix Makefiles**

If *[Unix Makefiles](#page-21-1)* generator is used, the associated build tool (called make) will NOT automatically parallelize the build, the user has to explicitly pass option like  $-\text{j}$  N.

For example, to limit the number of parallel jobs to *3*, the following could be done:

```
python setup.py bdist_wheel -- -- -j3
```
#### **4.3.3 Visual Studio IDE**

If *[Visual Studio IDE](#page-21-2)* generator is used, there are two types of parallelism:

- target level parallelism
- object level parallelism

Warning: Since finding the right combination of parallelism can be challenging, whenever possible we recommend to use the *[Ninja](#page-17-1)* generator.

To adjust the object level parallelism, the compiler flag /MP[processMax] could be specified. To learn more, read [/MP \(Build with Multiple Processes\).](https://docs.microsoft.com/en-us/cpp/build/reference/mp-build-with-multiple-processes)

For example:

```
set CXXFLAGS=/MP4
python setup.py bdist_wheel
```
Starting with Visual Studio 2010, the target level parallelism can be set from command line using /maxcpucount: N. This defines the number of simultaneous MSBuild.exe processes. To learn more, read [Building Multiple Projects](https://msdn.microsoft.com/en-us/library/bb651793.aspx) [in Parallel with MSBuild.](https://msdn.microsoft.com/en-us/library/bb651793.aspx)

For example:

python setup.py bdist\_wheel -- -- /maxcpucount:4

# <span id="page-18-0"></span>**4.4 Support for isolated build**

New in version 0.8.0.

As specified in [PEP 518,](https://www.python.org/dev/peps/pep-0518/) dependencies required at install time can be specified using a pyproject.toml file. Starting with pip 10.0, pip reads the pyproject.toml file and installs the associated dependencies in an isolated environment. See the [pip build system interface](https://pip.pypa.io/en/stable/reference/pip/#build-system-interface) documentation.

An isolated environment will be created when using pip to install packages directly from source or to create an editable installation.

scikit-build supports these use cases as well as the case where the isolated environment support is explicitly disabled using the pip option --no-build-isolation available with the *install*, *download* and *wheel* commands.

## <span id="page-18-1"></span>**4.5 Optimized incremental build**

To optimize the developer workflow, scikit-build reconfigures the CMake project only when needed. It caches the environment associated with the generator as well as the CMake execution properties.

The CMake properties are saved in a [CMake spec file](#page-48-0) responsible to store the CMake executable path, the CMake configuration arguments, the CMake version as well as the environment variables PYTHONNOUSERSITE and PYTHONPATH.

If there are no CMakeCache.txt file or if any of the CMake properties changes, scikit-build will explicitly reconfigure the project calling [skbuild.cmaker.CMaker.configure\(\)](#page-47-0).

If a file is added to the CMake build system by updating one of the CMakeLists.txt file, scikit-build will not explicitly reconfigure the project. Instead, the generated build-system will automatically detect the change and reconfigure the project after [skbuild.cmaker.CMaker.make\(\)](#page-48-1) is called.

## <span id="page-18-2"></span>**4.6 Cross-compilation**

See [CMake Toolchains.](https://cmake.org/cmake/help/v3.6/manual/cmake-toolchains.7.html)

#### **4.6.1 Introduction to dockross**

Note: *To be documented.* See [#227.](https://github.com/scikit-build/scikit-build/issues/227)

### **4.6.2 Using dockcross-manylinux to generate Linux wheels**

Note: *To be documented.* See [#227.](https://github.com/scikit-build/scikit-build/issues/227)

## **4.6.3 Using dockcross-mingwpy to generate Windows wheels**

Note: *To be documented.* See [#227.](https://github.com/scikit-build/scikit-build/issues/227)

# <span id="page-19-0"></span>**4.7 Examples for scikit-build developers**

Note: *To be documented.* See [#227.](https://github.com/scikit-build/scikit-build/issues/227)

Provide small, self-contained setup function calls for (at least) two use cases:

- when a *CMakeLists.txt* file already exists
- when a user wants scikit-build to create a *CMakeLists.txt* file based on the user specifying some input files.

# <span id="page-20-0"></span>C Runtime, Compiler and Build System Generator

scikit-build uses sensible defaults allowing to select the C runtime matching the [official CPython](https://www.python.org/) recommendations. It also ensures developers remain productive by selecting an alternative environment if recommended one is not available.

The table below lists the different C runtime implementations, compilers and their usual distribution mechanisms for each operating systems.

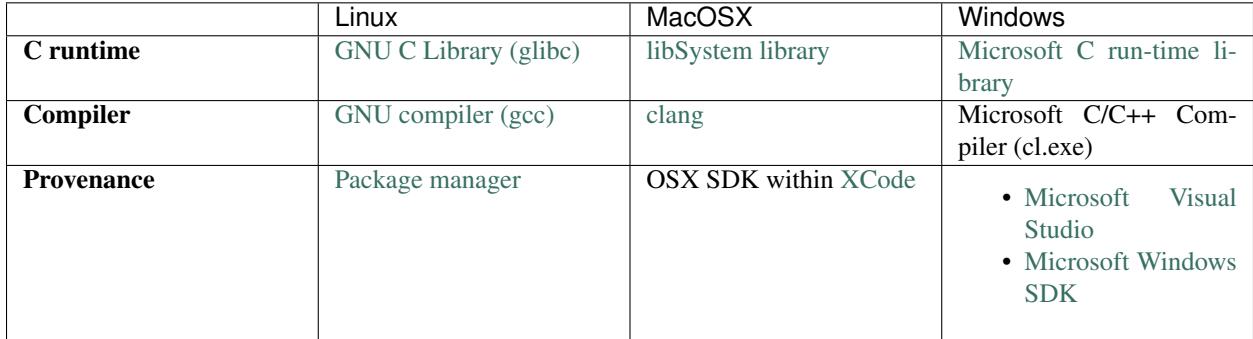

# <span id="page-20-1"></span>**5.1 Build system generator**

Since scikit-build simply provides glue between *setuptools* and *CMake*, it needs to choose a [CMake generator](https://cmake.org/cmake/help/v3.7/manual/cmake-generators.7.html) to configure the build system allowing to build of CPython C extensions.

The table below lists the generator supported by scikit-build:

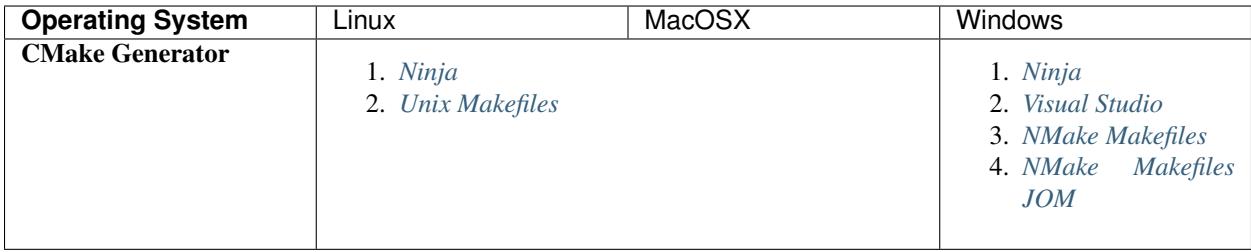

When building a project, scikit-build iteratively tries each generator (in the order listed in the table) until it finds a working one.

For more details about CMake generators, see [CMake documentation.](https://cmake.org/cmake/help/v3.7/manual/cmake-generators.7.html)

#### <span id="page-21-0"></span>**5.1.1 Ninja**

- Supported platform(s): Linux, MacOSX and Windows
- If [ninja executable](https://ninja-build.org) is in the PATH, the associated generator is used to setup the project build system based on ninja files.
- In a given python environment, installing the [ninja python package](https://pypi.org/project/ninja/) with pip install ninja will ensure that ninja is in the PATH.

#### Note: Automatic parallelism

An advantage of ninja is that it automatically parallelizes the build based on the number of CPUs. See *[Enabling](#page-17-0) [parallel build](#page-17-0)*.

#### Note: Ninja on Windows

When *Ninja* generator is used on Windows, scikit-build will make sure the project is configured and built with the  $\tt{approximate}^3$  $\tt{approximate}^3$  environment (equivalent of calling  $\tt{vcvarsall.bat}$  x86 or  $\tt{vcvarsall.bat}$  amd64).

### <span id="page-21-1"></span>**5.1.2 Unix Makefiles**

- Supported platform(s): Linux, MacOSX
- scikit-build uses this generator to generate a traditional Makefile based build system.

## <span id="page-21-2"></span>**5.1.3 Visual Studio IDE**

- Supported platform(s): Windows
- scikit-build uses the generator corresponding to selected version of Visual Studio and generate a solution file based build system.

<span id="page-21-3"></span><sup>&</sup>lt;sup>3</sup> Implementation details: This is made possible by internally using the function query\_vcvarsall from the distutils. msvc9compiler (or distutils.\_msvccompiler when visual studio >= 2015 is used). To ensure, the environment associated with the latest compiler is properly detected, the distutils modules are systematically patched using setuptools.monkey. patch\_for\_msvc\_specialized\_compiler().

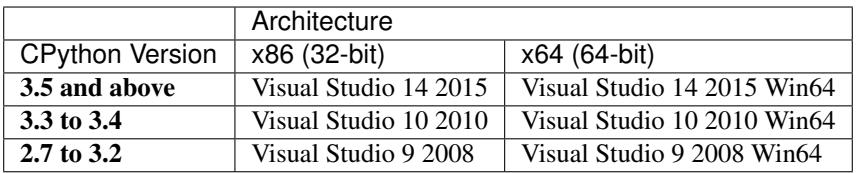

Note: The Visual Studio generators can not be used when only *[alternative environments](#page-25-0)* are installed, in that case *[Ninja](#page-21-0)* or *[NMake Makefiles](#page-22-2)* are used.

#### <span id="page-22-2"></span>**5.1.4 NMake Makefiles**

- Supported platform(s): Windows
- scikit-build will make sure the project is configured and built with the appropriate<sup>3</sup> environment (equivalent of calling vcvarsall.bat x86 or vcvarsall.bat amd64).

#### Note: NMake Makefiles JOM

The *NMake Makefiles JOM* generator is supported but it is not automatically used by scikit-build (even if [jom exe](https://wiki.qt.io/Jom)[cutable](https://wiki.qt.io/Jom) is in the PATH), it always needs to be explicitly specified. For example:

python setup.py build -G "NMake Makefiles JOM"

For more details, see *[scikit-build options](#page-13-0)*.

## <span id="page-22-0"></span>**5.2 Linux**

scikit-build uses the toolchain set using CC (and CXX) environment variables. If no environment variable is set, it defaults to gcc.

To build compliant Linux wheels, scikit-build also supports the manylinux platform described in [PEP-0513.](https://www.python.org/dev/peps/pep-0513/) We recommend the use of [dockcross/manylinux-x64](https://github.com/dockcross/dockcross) and [dockcross/manylinux-x86.](https://github.com/dockcross/dockcross) These images are optimized for building Linux wheels using scikit-build.

# <span id="page-22-1"></span>**5.3 MacOSX**

scikit-build uses the toolchain set using CC (and CXX) environment variables. If no environment variable is set, it defaults to the [Apple compiler](https://en.wikipedia.org/wiki/Xcode#Toolchain_versions) installed with XCode.

### **5.3.1 Default Deployment Target and Architecture**

New in version 0.7.0.

The default deployment target and architecture selected by scikit-build are hard-coded for MacOSX and are respectively  $10.6$  and  $x86$  64.

This means that the platform name associated with the *bdist\_wheel* command is:

macosx-10.6-x86\_64

and is equivalent to building the wheel using:

python setup.py bdist\_wheel --plat-name macosx-10.6-x86\_64

Respectively, the values associated with the corresponding [CMAKE\\_OSX\\_DEPLOYMENT\\_TARGET](https://cmake.org/cmake/help/latest/variable/CMAKE_OSX_DEPLOYMENT_TARGET.html) and [CMAKE\\_OSX\\_ARCHITECTURES](https://cmake.org/cmake/help/latest/variable/CMAKE_OSX_ARCHITECTURES.html) CMake options that are automatically used to configure the project are the following:

```
CMAKE_OSX_DEPLOYMENT_TARGET:STRING=10.6
CMAKE_OSX_ARCHITECTURES:STRING=x86_64
```
As illustrated in the table below, choosing 10.6 as deployment target to build MacOSX wheels will allow them to work on *System CPython*, the *Official CPython*, *Macports* and also *Homebrew* installations of CPython.

| <b>CPython Distribution</b> | <b>CPython Version</b> | <b>OSX Version</b> | $get\_platform()$ <sup>1</sup> |
|-----------------------------|------------------------|--------------------|--------------------------------|
| Official CPython            | 3.6, 3.5, 3.4, 2.7     | 10.12              | $macosx-10.6$ -intel           |
|                             | 3.4, 2.7               | 10.9               |                                |
|                             | 2.7                    | 10.7               |                                |
| System CPython              | 2.7                    | 10.12              | $macosx-10.12$ -intel          |
|                             |                        | 10.9               | macosx-10.9-intel              |
|                             |                        | 10.7               | macosx-10.7-intel              |
| <b>Macports CPython</b>     | 2.7                    | 10.9               | macosx-10.9-x86 $64$           |
| Homebrew CPython            | 2.7                    | 10.9               |                                |

Table 1: List of platform names for each CPython distributions, CPython and OSX versions.

The information above have been adapted from the excellent [Spinning wheels](https://github.com/MacPython/wiki/wiki/Spinning-wheels) article written by Matthew Brett.

#### **5.3.2 Default SDK and customization**

New in version 0.7.0.

By default, scikit-build lets CMake discover the most recent SDK available on the system during the configuration of the project. CMake internally uses the logic implemented in the [Platform/Darwin-Initialize.cmake](https://github.com/Kitware/CMake/blob/master/Modules/Platform/Darwin-Initialize.cmake) CMake module.

#### **5.3.3 Customizing SDK**

New in version 0.7.0.

If needed, this can be overridden by explicitly passing the CMake option [CMAKE\\_OSX\\_SYSROOT.](https://cmake.org/cmake/help/latest/variable/CMAKE_OSX_SYSROOT.html) For example:

```
python setup.py bdist_wheel -- -DCMAKE_OSX_SYSROOT:PATH=/Applications/Xcode.app/
˓→Contents/Developer/Platforms/MacOSX.platform/Developer/SDKs/MacOSX10.12.sdk
```
#### **5.3.4 Customizing Deployment Target and Architecture**

New in version 0.7.0.

```
1 from distutils.util import get_platform; print(get_platform())
```
Deployment target and architecture can be customized by associating the --plat-name macosx-<deployment\_target>-<arch> option with the *bdist\_wheel* command.

For example:

python setup.py bdist\_wheel --plat-name macosx-10.9-x86\_64

scikit-build also sets the value of [CMAKE\\_OSX\\_DEPLOYMENT\\_TARGET](https://cmake.org/cmake/help/latest/variable/CMAKE_OSX_DEPLOYMENT_TARGET.html) and [CMAKE\\_OSX\\_ARCHITECTURES](https://cmake.org/cmake/help/latest/variable/CMAKE_OSX_ARCHITECTURES.html) option based on the provided platform name. Based on the example above, the options used to configure the associated CMake project are:

```
-DCMAKE_OSX_DEPLOYMENT_TARGET:STRING=10.9
-DCMAKE_OSX_ARCHITECTURES:STRING=x86_64
```
#### **5.3.5 libstdc++ vs libc++**

Before OSX 10.9, the default was libstdc++.

With OSX 10.9 and above, the default is  $\text{libc++}.$ 

Forcing the use of libstdc++ on newer version of OSX is still possible using the flag -stdlib=libstdc++. That said, doing so will report the following warning:

clang: warning: libstdc++ **is** deprecated; move to libc++

• [libstdc++:](https://gcc.gnu.org/onlinedocs/libstdc++/)

This is the GNU Standard C++ Library v3 aiming to implement the ISO 14882 Standard C++ library.

• [libc++:](https://libcxx.llvm.org/docs/)

This is a new implementation of the C++ standard library, targeting C++11.

### <span id="page-24-0"></span>**5.4 Windows**

#### **5.4.1 Microsoft C run-time and Visual Studio version**

On windows, scikit-build looks for the version of Visual Studio matching the version of CPython being used. The selected Visual Studio version also defines which Microsoft C run-time and compiler are used:

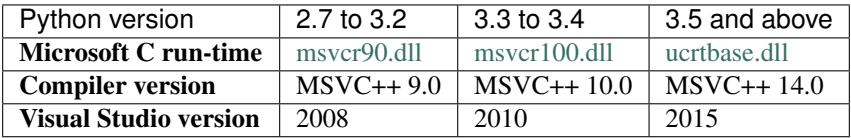

#### **5.4.2 Installing compiler and Microsoft C run-time**

As outlined above, installing a given version of Visual Studio will automatically install the corresponding compiler along with the Microsoft C run-time libraries.

This means that if you already have the corresponding version of Visual Studio installed, your environment is ready.

Nevertheless, since older version of Visual Studio are not available anymore, this next table references links for installing alternative environments:

<span id="page-25-0"></span>

| CPython version | Download links for Windows SDK or Visual Studio               |  |
|-----------------|---------------------------------------------------------------|--|
| 3.5 and above   | • Visual $C++$ Build Tools 2015<br>0r<br>• Visual Studio 2015 |  |
| 3.3 to 3.4      | Windows SDK for Windows 7 and .NET 4.0                        |  |
| 2.7 to 3.2      | Microsoft Visual C++ Compiler for Python 2.7                  |  |

Table 2: Download links for Windows SDK and Visual Studio.

These links have been copied from the great article<sup>[2](#page-25-1)</sup> of Steve Dower, engineer at Microsoft.

<span id="page-25-1"></span><sup>&</sup>lt;sup>2</sup> [How to deal with the pain of "unable to find vcvarsall.bat"](https://blogs.msdn.microsoft.com/pythonengineering/2016/04/11/unable-to-find-vcvarsall-bat/)

## CMake modules

<span id="page-26-0"></span>To facilitate the writing of CMakeLists.txt used to build CPython C/C++/Cython extensions, scikit-build provides the following CMake modules:

## <span id="page-26-1"></span>**6.1 Cython**

Find cython executable.

This module will set the following variables in your project:

**CYTHON\_EXECUTABLE** path to the cython program

**CYTHON\_VERSION** version of cython

**CYTHON\_FOUND** true if the program was found

For more information on the Cython project, see [http://cython.org/.](http://cython.org/)

*Cython is a language that makes writing C extensions for the Python language as easy as Python itself.*

The following functions are defined:

#### **add\_cython\_target**

Create a custom rule to generate the source code for a Python extension module using cython.

#### add\_cython\_target(<Name> [<CythonInput>] [EMBED\_MAIN] [C | CXX] [PY2 | PY3] [OUT-PUT\_VAR <OutputVar>])

 $\langle$ Name> is the name of the new target, and  $\langle$ CythonInput> is the path to a cython source file. Note that, despite the name, no new targets are created by this function. Instead, see OUTPUT\_VAR for retrieving the path to the generated source for subsequent targets.

If only <Name> is provided, and it ends in the ".pyx" extension, then it is assumed to be the <CythonInput>. The name of the input without the extension is used as the target name. If only <Name> is provided, and it does not end in the ".pyx" extension, then the <CythonInput> is assumed to be <Name>.pyx.

The Cython include search path is amended with any entries found in the INCLUDE\_DIRECTORIES property of the directory containing the <CythonInput> file. Use include\_directories to add to the Cython include search path.

Options:

- **EMBED\_MAIN** Embed a main() function in the generated output (for stand-alone applications that initialize their own Python runtime).
- **C | CXX** Force the generation of either a C or C++ file. By default, a C file is generated, unless the C language is not enabled for the project; in this case, a C++ file is generated by default.
- **PY2 | PY3** Force compilation using either Python-2 or Python-3 syntax and code semantics. By default, Python-2 syntax and semantics are used if the major version of Python found is 2. Otherwise, Python-3 syntax and sematics are used.
- **OUTPUT VAR <OutputVar>** Set the variable <OutputVar> in the parent scope to the path to the generated source file. By default, <Name> is used as the output variable name.

Defined variables:

**<OutputVar>** The path of the generated source file.

Cache variables that effect the behavior include:

**CYTHON\_ANNOTATE** whether to create an annotated .html file when compiling

**CYTHON\_FLAGS** additional flags to pass to the Cython compiler

### **6.1.1 Example usage**

find\_package(Cython)

```
# Note: In this case, either one of these arguments may be omitted; their
# value would have been inferred from that of the other.
add_cython_target(cy_code cy_code.pyx)
add_library(cy_code MODULE ${cy_code})
target_link_libraries(cy_code ...)
```
# <span id="page-27-0"></span>**6.2 NumPy**

Find the include directory for numpy/arrayobject. h as well as other NumPy tools like conv-template and from-template.

This module sets the following variables:

**NumPy\_FOUND** True if NumPy was found.

**NumPy\_INCLUDE\_DIRS** The include directories needed to use NumpPy.

**NumPy\_VERSION** The version of NumPy found.

**NumPy\_CONV\_TEMPLATE\_EXECUTABLE** Path to conv-template executable.

**NumPy\_FROM\_TEMPLATE\_EXECUTABLE** Path to from-template executable.

The module will also explicitly define one cache variable:

NumPy\_INCLUDE\_DIR

Note: To support NumPy < v0.15.0 where from-template and conv-template are not declared as entry points, the module emulates the behavior of standalone executables by setting the corresponding variables with the path the the python interpreter and the path to the associated script. For example:

```
set(NumPy_CONV_TEMPLATE_EXECUTABLE /path/to/python /path/to/site-packages/numpy/
˓→distutils/conv_template.py CACHE STRING "Command executing conv-template program"
\rightarrowFORCE)
set(NumPy_FROM_TEMPLATE_EXECUTABLE /path/to/python /path/to/site-packages/numpy/
→distutils/from_template.py CACHE STRING "Command executing from-template program".
\rightarrowFORCE)
```
# <span id="page-28-0"></span>**6.3 PythonExtensions**

This module defines CMake functions to build Python extension modules and stand-alone executables.

The following variables are defined:

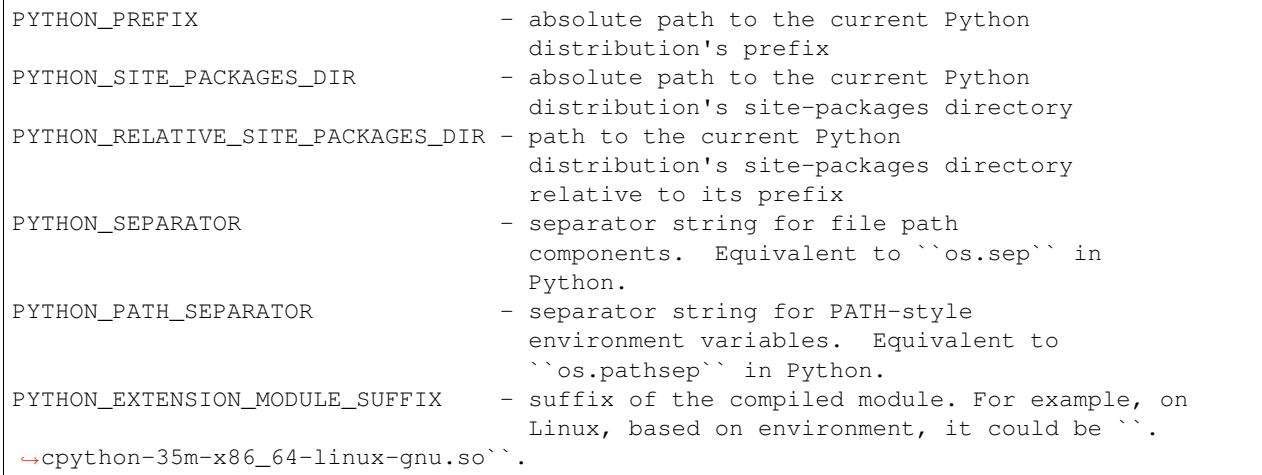

The following functions are defined:

#### **python\_extension\_module**

For libraries meant to be used as Python extension modules, either dynamically loaded or directly linked. Amend the configuration of the library target (created using add\_library) with additional options needed to build and use the referenced library as a Python extension module.

#### python\_extension\_module(<Target> [LINKED\_MODULES\_VAR <LinkedModVar>] [FOR-WARD\_DECL\_MODULES\_VAR <ForwardDeclModVar>] [MODULE\_SUFFIX <Module-Suffix>])

Only extension modules that are configured to be built as MODULE libraries can be runtime-loaded through the standard Python import mechanism. All other modules can only be included in standalone applications that are written to expect their presence. In addition to being linked against the libraries for these modules, such applications must forward declare their entry points and initialize them prior to use. To generate these forward declarations and initializations, see python\_modules\_header.

If <Target> does not refer to a target, then it is assumed to refer to an extension module that is not linked at all, but compiled along with other source files directly into an executable. Adding these modules does not cause any library

configuration modifications, and they are not added to the list of linked modules. They still must be forward declared and initialized, however, and so are added to the forward declared modules list.

If the associated target is of type MODULE\_LIBRARY, the LINK\_FLAGS target property is used to set symbol visibility and export only the module init function. This applies to GNU and MSVC compilers.

Options:

- **LINKED\_MODULES\_VAR <LinkedModVar>** Name of the variable referencing a list of extension modules whose libraries must be linked into the executables of any stand-alone applications that use them. By default, the global property PY\_LINKED\_MODULES\_LIST is used.
- **FORWARD\_DECL\_MODULES\_VAR <ForwardDeclModVar>** Name of the variable referencing a list of extension modules whose entry points must be forward declared and called by any stand-alone applications that use them. By default, the global property PY\_FORWARD\_DECL\_MODULES\_LIST is used.
- **MODULE\_SUFFIX <ModuleSuffix>** Suffix appended to the python extension module file. The default suffix is retrieved using sysconfig.get\_config\_var("SO")", if not available, the default is then .so on unix and .pyd on windows. Setting the variable PYTHON\_EXTENSION\_MODULE\_SUFFIX in the caller scope defines the value used for all extensions not having a suffix explicitly specified using MODULE\_SUFFIX parameter.

#### **python\_standalone\_executable**

python\_standalone\_executable(<Target>)

For standalone executables that initialize their own Python runtime (such as when building source files that include one generated by Cython with the –embed option). Amend the configuration of the executable target (created using add\_executable) with additional options needed to properly build the referenced executable.

#### **python\_modules\_header**

Generate a header file that contains the forward declarations and initialization routines for the given list of Python extension modules. <Name> is the logical name for the header file (no file extensions). <HeaderFilename> is the actual destination filename for the header file (e.g.: decl\_modules.h).

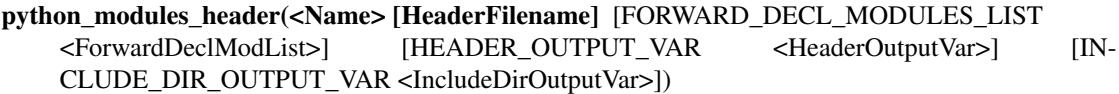

If only <Name> is provided, and it ends in the ".h" extension, then it is assumed to be the <HeaderFilename>. The filename of the header file without the extension is used as the logical name. If only  $\triangle$ Name> is provided, and it does not end in the ".h" extension, then the  $\leq$ HeaderFilename> is assumed to  $\leq$ Name>.h.

The exact contents of the generated header file depend on the logical <Name>. It should be set to a value that corresponds to the target application, or for the case of multiple applications, some identifier that conveyes its purpose. It is featured in the generated multiple inclusion guard as well as the names of the generated initialization routines.

The generated header file includes forward declarations for all listed modules, as well as implementations for the following class of routines:

- **int <Name>\_<Module> (void)** Initializes the python extension module, <Module>. Returns an integer handle to the module.
- **void <Name>\_LoadAllPythonModules(void)** Initializes all listed python extension modules.
- **void CMakeLoadAllPythonModules(void);** Alias for <Name>\_LoadAllPythonModules whose name does not depend on <Name>. This function is excluded during preprocessing if the preprocessing macro EXCLUDE LOAD ALL FUNCTION is defined.
- **void Py\_Initialize\_Wrapper();** Wrapper arpund Py\_Initialize() that initializes all listed python extension modules. This function is excluded during preprocessing if the preprocessing macro

EXCLUDE PY INIT WRAPPER is defined. If this function is generated, then Py Initialize() is redefined to a macro that calls this function.

Options:

- FORWARD DECL MODULES LIST <ForwardDeclModList> List of extension modules for which to generate forward declarations of their entry points and their initializations. By default, the global property PY\_FORWARD\_DECL\_MODULES\_LIST is used.
- **HEADER** OUTPUT VAR <HeaderOutputVar> Name of the variable to set to the path to the generated header file. By default, <Name> is used.
- **INCLUDE\_DIR\_OUTPUT\_VAR <IncludeDirOutputVar>** Name of the variable to set to the path to the directory containing the generated header file. By default, <Name>\_INCLUDE\_DIRS is used.

Defined variables:

**<HeaderOutputVar>** The path to the generated header file

**<IncludeDirOutputVar>** Directory containing the generated header file

#### **6.3.1 Example usage**

```
find_package(PythonInterp)
find_package(PythonLibs)
find_package(PythonExtensions)
find_package(Cython)
find_package(Boost COMPONENTS python)
# Simple Cython Module -- no executables
add_cython_target(_module.pyx)
add_library(_module MODULE ${_module})
python_extension_module(_module)
# Mix of Cython-generated code and C++ code using Boost Python
# Stand-alone executable -- no modules
include_directories(${Boost_INCLUDE_DIRS})
add_cython_target(main.pyx CXX EMBED_MAIN)
add_executable(main boost_python_module.cxx ${main})
target_link_libraries(main ${Boost_LIBRARIES})
python_standalone_executable(main)
# stand-alone executable with three extension modules:
# one statically linked, one dynamically linked, and one loaded at runtime
#
# Freely mixes Cython-generated code, code using Boost-Python, and
# hand-written code using the CPython API.
# module1 -- statically linked
add_cython_target(module1.pyx)
add library(module1 STATIC ${module1})
python_extension_module(module1
                        LINKED_MODULES_VAR linked_module_list
                        FORWARD_DECL_MODULES_VAR fdecl_module_list)
# module2 -- dynamically linked
include_directories({Boost_INCLUDE_DIRS})
add_library(module2 SHARED boost_module2.cxx)
```
(continues on next page)

(continued from previous page)

```
target_link_libraries(module2 ${Boost_LIBRARIES})
python_extension_module(module2
                       LINKED_MODULES_VAR linked_module_list
                        FORWARD_DECL_MODULES_VAR fdecl_module_list)
# module3 -- loaded at runtime
add_cython_target(module3a.pyx)
add_library(module1 MODULE ${module3a} module3b.cxx)
target_link_libraries(module3 ${Boost_LIBRARIES})
python_extension_module(module3
                        LINKED_MODULES_VAR linked_module_list
                        FORWARD_DECL_MODULES_VAR fdecl_module_list)
# application executable -- generated header file + other source files
python_modules_header(modules
                      FORWARD_DECL_MODULES_LIST ${fdecl_module_list})
include_directories(${modules_INCLUDE_DIRS})
add_cython_target(mainA)
add_cython_target(mainC)
add_executable(main ${mainA} mainB.cxx ${mainC} mainD.c)
target_link_libraries(main ${linked_module_list} ${Boost_LIBRARIES})
python_standalone_executable(main)
```
## <span id="page-31-0"></span>**6.4 F2PY**

The purpose of the F2PY –Fortran to Python interface generator– project is to provide a connection between Python and Fortran languages.

F2PY is a Python package (with a command line tool f2py and a module f2py2e) that facilitates creating/building Python C/API extension modules that make it possible to call Fortran 77/90/95 external subroutines and Fortran 90/95 module subroutines as well as C functions; to access Fortran 77 COMMON blocks and Fortran 90/95 module data, including allocatable arrays from Python.

For more information on the F2PY project, see [http://www.f2py.com/.](http://www.f2py.com/)

The following variables are defined:

```
F2PY_EXECUTABLE - absolute path to the F2PY executable
F2PY_VERSION_STRING - the version of F2PY found
F2PY_VERSION_MAJOR - the F2PY major version
F2PY_VERSION_MINOR - the F2PY minor version
F2PY_VERSION_PATCH - the F2PY patch version
```
Note: By default, the module finds the F2PY program associated with the installed NumPy package.

#### **6.4.1 Example usage**

Assuming that a package named method is declared in setup.py and that the corresponding directory containing \_\_init\_\_.py also exists, the following CMake code can be added to method/CMakeLists.txt to ensure the C sources associated with  $cylinder$  methods. f90 are generated and the corresponding module is compiled:

```
find_package(F2PY REQUIRED)
set(f2py_module_name "_cylinder_methods")
set(fortran_src_file "${CMAKE_CURRENT_SOURCE_DIR}/cylinder_methods.f90")
set(generated_module_file ${CMAKE_CURRENT_BINARY_DIR}/${f2py_module_name}${PYTHON_
˓→EXTENSION_MODULE_SUFFIX})
add_custom_target(${f2py_module_name} ALL
 DEPENDS ${generated_module_file}
  )
add_custom_command(
 OUTPUT ${generated_module_file}
  COMMAND ${F2PY_EXECUTABLE}
    -m ${f2py_module_name}
    -c${fortran_src_file}
  WORKING_DIRECTORY ${CMAKE_CURRENT_BINARY_DIR}
  )
install(FILES ${generated_module_file} DESTINATION methods)
```
**Warning:** Using  $f2py$  with  $-c$  argument means that f2py is also responsible to build the module. In that case, CMake is not used to find the compiler and configure the associated build system.

```
They can be included using find_package:
```

```
find_package(Cython REQUIRED)
find_package(NumPy REQUIRED)
find_package(PythonExtensions REQUIRED)
find_package(F2PY REQUIRED)
```
For more details, see the respective documentation of each modules.

# **Contributing**

<span id="page-34-0"></span>Contributions are welcome, and they are greatly appreciated! Every little bit helps, and credit will always be given.

# <span id="page-34-1"></span>**7.1 Types of Contributions**

You can contribute in many ways:

### **7.1.1 Report Bugs**

Report bugs at [https://github.com/scikit-build/scikit-build/issues.](https://github.com/scikit-build/scikit-build/issues)

If you are reporting a bug, please include:

- Your operating system name and version.
- Any details about your local setup that might be helpful in troubleshooting.
- Detailed steps to reproduce the bug.

## **7.1.2 Fix Bugs**

Look through the GitHub issues for bugs. Anything tagged with "bug" is open to whoever wants to implement it.

### **7.1.3 Implement Features**

Look through the GitHub issues for features. Anything tagged with "feature" is open to whoever wants to implement it.

## **7.1.4 Write Documentation**

The scikit-build project could always use more documentation. We welcome help with the official scikit-build docs, in docstrings, or even on blog posts and articles for the web.

### **7.1.5 Submit Feedback**

The best way to send feedback is to file an issue at [https://github.com/scikit-build/scikit-build/issues.](https://github.com/scikit-build/scikit-build/issues)

If you are proposing a new feature:

- Explain in detail how it would work.
- Keep the scope as narrow as possible, to make it easier to implement.
- Remember that this is a volunteer-driven project, and that contributions are welcome :)

## <span id="page-35-0"></span>**7.2 Get Started**

Ready to contribute? Here's how to set up *scikit-build* for local development.

- 1. Fork the *scikit-build* repo on GitHub.
- 2. Clone your fork locally:

\$ git clone git@github.com:your\_name\_here/scikit-build.git

3. Install your local copy into a virtualenv. Assuming you have virtualenvwrapper installed (*pip install virtualenvwrapper*), this is how you set up your cloned fork for local development:

```
$ mkvirtualenv scikit-build
$ cd scikit-build/
$ python setup.py develop
```
4. Create a branch for local development:

\$ git checkout -b name-of-your-bugfix-or-feature

Now you can make your changes locally.

5. When you're done making changes, check that your changes pass flake8 and the tests, including testing other Python versions with tox:

```
$ flake8
$ python setup.py test
$ tox
```
If needed, you can get flake8 and tox by using *pip install* to install them into your virtualenv.

6. Commit your changes and push your branch to GitHub:

```
$ git add .
$ git commit -m "Your detailed description of your changes."
$ git push origin name-of-your-bugfix-or-feature
```
7. Submit a pull request through the GitHub website.
# **7.3 Pull Request Guidelines**

Before you submit a pull request, check that it meets these guidelines:

- 1. The pull request should include tests.
- 2. If the pull request adds functionality, the docs should be updated. Put your new functionality into a function with a docstring, and add the feature to the list in *README.rst*.
- 3. The pull request should work for Python 2.7, and 3.3, 3.4, 3.5 and PyPy. Check [https://travis-ci.org/scikit-build/](https://travis-ci.org/scikit-build/scikit-build/pull_requests) [scikit-build/pull\\_requests](https://travis-ci.org/scikit-build/scikit-build/pull_requests) and make sure that the tests pass for all supported Python versions.

# **7.4 Tips**

To run a subset of tests:

\$ pytest tests/test\_skbuild.py

# CHAPTER 8

# **Hacking**

# **8.1 Controlling CMake using scikit-build**

You can drive CMake directly using scikit-build:

```
""" Use scikit-build's `cmaker` to control CMake configuration and build.
1. Use `cmaker` to define an object that provides convenient access to
   CMake's configure and build functionality.
2. Use defined object, `maker`, to call `configure()` to read the
   `CMakeLists.txt` file in the current directory and generate a Makefile,
   Visual Studio solution, or whatever is appropriate for your platform.
3. Call `make()` on the object to execute the build with the
  appropriate build tool and perform installation to the local directory.
\overline{u}"" "
from skbuild import cmaker
maker = cmaker.CMaker()
maker.configure()
maker.make()
```
See [skbuild.cmaker.CMaker](#page-47-0) for more details.

# <span id="page-39-4"></span>**8.2 Internal API**

## **8.2.1 skbuild**

## **skbuild package**

scikit-build is an improved build system generator for CPython C extensions.

This module provides the *glue* between the setuptools Python module and CMake.

### skbuild.**setup**(*\*args*, *\*\*kw*)

This function wraps setup() so that we can run cmake, make, CMake build, then proceed as usual with setuptools, appending the CMake-generated output as necessary.

The CMake project is re-configured only if needed. This is achieved by (1) retrieving the environment mapping associated with the generator set in the CMakeCache.txt file, (2) saving the CMake configure arguments and version in  $skbuild. constants$ . CMAKE SPEC FILE: and (3) re-configuring only if either the generator or the CMake specs change.

## **Subpackages**

### <span id="page-39-3"></span>**skbuild.command package**

<span id="page-39-0"></span>Collection of objects allowing to customize behavior of standard distutils and setuptools commands.

```
class skbuild.command.set_build_base_mixin
    Bases: object
```
Mixin allowing to override distutils and setuptools commands.

```
finalize_options(*args, **kwargs)
     Override built-in function and set a new build_base.
```
## **Submodules**

### **skbuild.command.bdist module**

This module defines custom implementation of bdist setuptools command.

```
class skbuild.command.bdist.bdist(dist, **kw)
    Bases: skbuild.command.set_build_base_mixin, skbuild.utils.NewStyleClass
```
Custom implementation of bdist setuptools command.

### **skbuild.command.bdist\_wheel module**

This module defines custom implementation of bdist\_wheel setuptools command.

```
class skbuild.command.bdist_wheel.bdist_wheel(dist, **kw)
    skbuild.command.set_build_base_mixinskbuild.utils.NewStyleClass
```
Custom implementation of bdist\_wheel setuptools command.

```
finalize_options(*args, **kwargs)
    Ensure MacOSX wheels include x86_64 instead of intel.
```
**run**(*\*args*, *\*\*kwargs*) Handle –hide-listing option.

**write\_wheelfile**(*wheelfile\_base*, *\_=None*) Write skbuild <version> as a wheel generator. See [PEP-0427](https://www.python.org/dev/peps/pep-0427/#file-contents) for more details.

### **skbuild.command.build module**

This module defines custom implementation of build setuptools command.

```
class skbuild.command.build.build(dist, **kw)
    Bases: skbuild.command.set_build_base_mixin, skbuild.utils.NewStyleClass
```
Custom implementation of build setuptools command.

## **skbuild.command.build\_py module**

This module defines custom implementation of build  $py$  setuptools command.

```
class skbuild.command.build_py.build_py(dist, **kw)
    Bases: skbuild.command.set_build_base_mixin, skbuild.utils.NewStyleClass
```
Custom implementation of build\_py setuptools command.

```
build_module(module, module_file, package)
```
Handle –hide-listing option.

Increments outfiles\_count.

## <span id="page-40-3"></span>**find\_modules**()

Finds individually-specified Python modules, ie. those listed by module name in 'self.py\_modules'. Returns a list of tuples (package, module\_base, filename): 'package' is a tuple of the path through packagespace to the module; 'module\_base' is the bare (no packages, no dots) module name, and 'filename' is the path to the ".py" file (relative to the distribution root) that implements the module.

### **initialize\_options**()

Handle –hide-listing option.

Initializes outfiles\_count.

**run**(*\*args*, *\*\*kwargs*)

Handle –hide-listing option.

Display number of copied files. It corresponds to the value of outfiles\_count.

### **skbuild.command.clean module**

<span id="page-40-2"></span>This module defines custom implementation of clean setuptools command.

```
class skbuild.command.clean.clean(dist, **kw)
```
Bases: [skbuild.command.set\\_build\\_base\\_mixin](#page-39-0), [skbuild.utils.NewStyleClass](#page-40-2)

Custom implementation of clean setuptools command.

**run**()

After calling the super class implementation, this function removes the directories specific to scikit-build.

## **skbuild.command.egg\_info module**

This module defines custom implementation of  $\epsilon q q$  info setuptools command.

<span id="page-41-0"></span>**class** skbuild.command.egg\_info.**egg\_info**(*dist*, *\*\*kw*) Bases: [skbuild.command.set\\_build\\_base\\_mixin](#page-39-0), [skbuild.utils.NewStyleClass](#page-41-0)

Custom implementation of egg\_info setuptools command.

**finalize\_options**(*\*args*, *\*\*kwargs*) Override built-in function and set a new *build\_base*.

### <span id="page-41-3"></span>**skbuild.command.generate\_source\_manifest module**

This module defines custom generate\_source\_manifest setuptools command.

**class** skbuild.command.generate\_source\_manifest.**generate\_source\_manifest**(*dist*) Bases: [skbuild.command.set\\_build\\_base\\_mixin](#page-39-0), skbuild.utils.NewStyleClass

Custom setuptools command generating a *MANIFEST* file if not already provided.

**description = 'generate source MANIFEST'**

**finalize\_options**(*\*args*, *\*\*kwargs*)

Set final values for all the options that this command supports.

```
initialize_options()
```
Set default values for all the options that this command supports.

```
run()
```
If neither a *MANIFEST*, nor a *MANIFEST.in* file is provided, and we are in a git repo, try to create a *MANIFEST* file from the output of *git ls-tree –name-only -r HEAD*.

We need a reliable way to tell if an existing *MANIFEST* file is one we've generated. distutils already uses a first-line comment to tell if the *MANIFEST* file was generated from *MANIFEST.in*, so we use a dummy file, *\_skbuild\_MANIFEST*, to avoid confusing distutils.

## **skbuild.command.install module**

This module defines custom implementation of install setuptools command.

```
class skbuild.command.install.install(dist, **kw)
```
Bases: [skbuild.command.set\\_build\\_base\\_mixin](#page-39-0), [skbuild.utils.NewStyleClass](#page-41-1)

Custom implementation of install setuptools command.

**finalize\_options**(*\*args*, *\*\*kwargs*) Ensure that if the distribution is non-pure, all modules are installed in self.install platlib.

Note: *setuptools.dist.Distribution.has\_ext\_modules()* is overridden in setuptools\_wrap.setup().

### **skbuild.command.install\_lib module**

<span id="page-41-2"></span>This module defines custom implementation of install\_lib setuptools command.

```
class skbuild.command.install_lib.install_lib(dist, **kw)
    Bases: skbuild.command.set_build_base_mixin, skbuild.utils.NewStyleClass
```
Custom implementation of install\_lib setuptools command.

```
install()
```
Handle –hide-listing option.

## **skbuild.command.install\_scripts module**

This module defines custom implementation of install\_scripts setuptools command.

```
class skbuild.command.install_scripts.install_scripts(dist, **kw)
    Bases: skbuild.command.set_build_base_mixin, skbuild.utils.NewStyleClass
```
Custom implementation of install\_scripts setuptools command.

**run**(*\*args*, *\*\*kwargs*) Handle –hide-listing option.

## **skbuild.command.sdist module**

This module defines custom implementation of sdist setuptools command.

```
class skbuild.command.sdist.sdist(dist, **kw)
    Bases: skbuild.command.set_build_base_mixin, skbuild.utils.NewStyleClass
```
Custom implementation of sdist setuptools command.

**make\_archive**(*base\_name*, *\_format*, *root\_dir=None*, *base\_dir=None*, *owner=None*, *group=None*) Handle –hide-listing option.

**make\_release\_tree**(*base\_dir*, *files*) Handle –hide-listing option.

**run**(*\*args*, *\*\*kwargs*) Force [egg\\_info.egg\\_info](#page-41-0) command to run.

### <span id="page-42-3"></span>**skbuild.platform\_specifics package**

This package provides  $get\_platform()$  allowing to get an instance of  $abstract$ . CMakePlatform matching the current platform.

```
class skbuild.platform_specifics.CMakeGenerator(name, env=None)
    Bases: object
```
Represents a CMake generator.

```
__init__(name, env=None)
```
Instantiate a generator object with the given name.

By default, os.environ is associated with the generator. Dictionary passed as env parameter will be merged with  $\circ$ s. environ. If an environment variable is set in both  $\circ$ s. environ and env, the variable in env is used.

<span id="page-42-2"></span>**name**

Name of CMake generator.

```
skbuild.platform specifics.get platform()
```
Return an instance of abstract. CMakePlatform corresponding to the current platform.

## **Submodules**

### **skbuild.platform\_specifics.abstract module**

This module defines objects useful to discover which CMake generator is supported on the current platform.

<span id="page-43-2"></span>**class** skbuild.platform\_specifics.abstract.**CMakeGenerator**(*name*, *env=None*) Bases: object

Represents a CMake generator.

```
__init__(name, env=None)
```
Instantiate a generator object with the given name.

By default, os.environ is associated with the generator. Dictionary passed as env parameter will be merged with os.environ. If an environment variable is set in both os.environ and env, the variable in env is used.

**name**

Name of CMake generator.

### <span id="page-43-0"></span>**class** skbuild.platform\_specifics.abstract.**CMakePlatform**

Bases: object

This class encapsulates the logic allowing to get the identifier of a working CMake generator.

Derived class should at least set default generators.

### **static cleanup\_test**()

Delete test project directory.

### **static compile\_test\_cmakelist**(*\*args*, *\*\*kwds*)

Attempt to configure the test project with each [CMakeGenerator](#page-43-2) from candidate\_generators.

Only cmake arguments starting with -DCMAKE\_ are used to configure the test project.

The function returns the first generator allowing to successfully configure the test project using cmake\_exe\_path.

### <span id="page-43-1"></span>**default\_generators**

List of generators considered by [get\\_best\\_generator\(\)](#page-43-3).

### **generator\_installation\_help**

Return message guiding the user for installing a valid toolchain.

```
get_best_generator(generator_name=None, skip_generator_test=False, languages=('CXX',
                        'C'), cleanup=True, cmake_executable='cmake', cmake_args=())
```
Loop over generators to find one that works by configuring and compiling a test project.

Parameters

- **generator\_name** (string or None) If provided, uses only provided generator, instead of trying [default\\_generators](#page-43-1).
- **skip\_generator\_test** (bool) If set to True and if a generator name is specified, the generator test is skipped. If no generator\_name is specified and the option is set to True, the first available generator is used.
- **Languages** (*tuple*) The languages you'll need for your project, in terms that CMake recognizes.
- **cleanup** ( $boo1$ ) If True, cleans up temporary folder used to test generators. Set to False for debugging to see CMake's output files.
- **cmake\_executable** (string) Path to CMake executable used to configure and build the test project used to evaluate if a generator is working.
- **cmake\_args** (tuple) List of CMake arguments to use when configuring the test project. Only arguments starting with -DCMAKE\_ are used.

Returns CMake Generator object

Return type [CMakeGenerator](#page-43-2) or None

Raises **[skbuild.exceptions.SKBuildGeneratorNotFoundError](#page-49-0)** –

### **get\_generator**(*generator\_name*)

Loop over generators and return the first that matches the given name.

**static write\_test\_cmakelist**(*languages*)

Write a minimal CMakeLists.txt useful to check if the requested languages are supported.

### **skbuild.platform\_specifics.bsd module**

This module defines object specific to BSD platform.

```
class skbuild.platform_specifics.bsd.BSDPlatform
    Bases: skbuild.platform_specifics.unix.UnixPlatform
```
BSD implementation of abstract. CMakePlatform.

### **skbuild.platform\_specifics.linux module**

This module defines object specific to Linux platform.

```
class skbuild.platform_specifics.linux.LinuxPlatform
   skbuild.platform_specifics.unix.UnixPlatform
```
Linux implementation of [abstract.CMakePlatform](#page-43-0)

### **static build\_essential\_install\_cmd**()

Return a tuple of the form (distribution\_name, cmd).

cmd is the command allowing to install the build tools in the current Linux distribution. It set to an empty string if the command is not known.

distribution\_name is the name of the current distribution. It is set to an empty string if the distribution could not be determined.

#### **generator\_installation\_help**

Return message guiding the user for installing a valid toolchain.

### **skbuild.platform\_specifics.osx module**

This module defines object specific to OSX platform.

**class** skbuild.platform\_specifics.osx.**OSXPlatform** Bases: [skbuild.platform\\_specifics.unix.UnixPlatform](#page-45-0)

OSX implementation of [abstract.CMakePlatform](#page-43-0).

### **generator\_installation\_help**

Return message guiding the user for installing a valid toolchain.

## **skbuild.platform\_specifics.platform\_factory module**

This modules implements the logic allowing to instantiate the expected [abstract.CMakePlatform](#page-43-0).

skbuild.platform\_specifics.platform\_factory.**get\_platform**() Return an instance of abstract. CMakePlatform corresponding to the current platform.

### **skbuild.platform\_specifics.unix module**

This module defines object specific to Unix platform.

```
class skbuild.platform_specifics.unix.UnixPlatform
    Bases: skbuild.platform_specifics.abstract.CMakePlatform
```
Unix implementation of [abstract.CMakePlatform](#page-43-0).

## <span id="page-45-5"></span>**skbuild.platform\_specifics.windows module**

<span id="page-45-3"></span>This module defines object specific to Windows platform.

```
class skbuild.platform_specifics.windows.CMakeVisualStudioCommandLineGenerator(name,
```
Bases: [skbuild.platform\\_specifics.abstract.CMakeGenerator](#page-43-2)

Represents a command-line CMake generator initialized with a specific *Visual Studio* environment.

### **\_\_init\_\_**(*name*, *year*)

Instantiate CMake command-line generator.

The generator name can be values like *Ninja*, *NMake Makefiles* or *NMake Makefiles JOM*.

The year defines the *Visual Studio* environment associated with the generator. See [VS\\_YEAR\\_TO\\_VERSION](#page-45-1).

The platform (32-bit or 64-bit) is automatically selected based on the value of platform. architecture()[0].

<span id="page-45-2"></span>**class** skbuild.platform\_specifics.windows.**CMakeVisualStudioIDEGenerator**(*year*) Bases: [skbuild.platform\\_specifics.abstract.CMakeGenerator](#page-43-2)

Represents a Visual Studio CMake generator.

#### **\_\_init\_\_**(*year*)

Instantiate a generator object with its name set to the *Visual Studio* generator associated with the given year (see [VS\\_YEAR\\_TO\\_VERSION](#page-45-1)) and the current platform (32-bit or 64-bit).

<span id="page-45-1"></span>skbuild.platform\_specifics.windows.**VS\_YEAR\_TO\_VERSION = {'2008': 9, '2010': 10, '2015': 14}** Describes the version of *Visual Studio* supported by *[CMakeVisualStudioIDEGenerator](#page-45-2)* and [CMakeVisualStudioCommandLineGenerator](#page-45-3).

<span id="page-45-4"></span>The different version are identified by their year.

*year*)

```
class skbuild.platform_specifics.windows.WindowsPlatform
   skbuild.platform_specifics.abstract.CMakePlatform
```
Windows implementation of abstract. CMakePlatform.

### **generator\_installation\_help**

Return message guiding the user for installing a valid toolchain.

### <span id="page-46-1"></span>**skbuild.utils package**

This module defines functions generally useful in scikit-build.

```
class skbuild.utils.ContextDecorator(**kwargs)
```
Bases: object

A base class or mixin that enables context managers to work as decorators.

```
class skbuild.utils.PythonModuleFinder(packages, package_dir, py_modules, alterna-
                                            tive_build_base=None)
```

```
Bases: skbuild.utils.NewStyleClass
```
Convenience class to search for python modules.

This class is based on distutils.command.build\_py.build\_by and provides a specialized version of find\_all\_modules().

### **check\_module**(*module*, *module\_file*)

Return True if module\_file belongs to module.

### **find\_all\_modules**(*project\_dir=None*)

Compute the list of all modules that would be built by project located in current directory, whether they are specified one-module-at-a-time py\_modules or by whole packages packages.

By default, the function will search for modules in the current directory. Specifying project\_dir parameter allow to change this.

Return a list of tuples (package, module, module file).

```
find_package_modules(package, package_dir)
```
Temporally prepend the alternative\_build\_base to module\_file. Doing so will ensure modules can also be found in other location (e.g skbuild.constants.CMAKE\_INSTALL\_DIR).

### skbuild.utils.**distribution\_hide\_listing**(*\*args*, *\*\*kwds*)

Given a distribution, this context manager temporarily sets distutils threshold to WARN if --hide-listing argument was provided.

It yields True if --hide-listing argument was provided.

### skbuild.utils.**mkdir\_p**(*path*)

Ensure directory path exists. If needed, parent directories are created.

Adapted from <http://stackoverflow.com/a/600612/1539918>

### skbuild.utils.**new\_style**(*klass*)

distutils/setuptools command classes are old-style classes, which won't work with mixins.

To work around this limitation, we dynamically convert them to new style classes by creating a new class that inherits from them and also <object>. This ensures that <object> is always at the end of the MRO, even after being mixed in with other classes.

### skbuild.utils.**parse\_manifestin**(*template*)

This function parses template file (usually MANIFEST.in)

```
class skbuild.utils.push_dir(directory=None, make_directory=False)
    Bases: skbuild.utils.ContextDecorator
```
Context manager to change current directory.

```
skbuild.utils.to_platform_path(path)
     Return a version of path where all separator are os.sep
```

```
skbuild.utils.to_unix_path(path)
     Return a version of path where all separator are /
```
## **Submodules**

### **skbuild.cmaker module**

This module provides an interface for invoking CMake executable.

```
class skbuild.cmaker.CMaker(cmake_executable='cmake')
    Bases: object
```
Interface to CMake executable.

### **static check\_for\_bad\_installs**()

This function tries to catch files that are meant to be installed outside the project root before they are actually installed.

Indeed, we can not wait for the manifest, so we try to extract the information (install destination) from the CMake build files \*.cmake found in [skbuild.constants.CMAKE\\_BUILD\\_DIR](#page-48-1).

It raises [skbuild.exceptions.SKBuildError](#page-49-1) if it found install destination outside of [skbuild.constants.CMAKE\\_INSTALL\\_DIR](#page-48-2).

<span id="page-47-2"></span>**configure**(*clargs=()*, *generator\_name=None*, *skip\_generator\_test=False*, *cmake\_source\_dir='.'*, *cmake\_install\_dir="*, *languages=('C'*, *'CXX')*, *cleanup=True*) Calls cmake to generate the Makefile/VS Solution/XCode project.

clargs: tuple List of command line arguments to pass to cmake executable.

- generator\_name: string The string representing the CMake generator to use. If None, uses defaults for your platform.
- skip\_generator\_test: bool If set to True and if a generator name is specified (either as a keyword argument or as *clargs* using *-G <generator\_name>*), the generator test is skipped.

cmake source dir: string Path to source tree containing a CMakeLists.txt

- **cmake\_install\_dir: string Relative directory to append to** [skbuild.constants.](#page-48-2) [CMAKE\\_INSTALL\\_DIR](#page-48-2).
- languages: tuple List of languages required to configure the project and expected to be supported by the compiler. The language identifier that can be specified in the list corresponds to the one recognized by CMake.
- cleanup: bool If True, cleans up temporary folder used to test generators. Set to False for debugging to see CMake's output files.

Return a mapping of the environment associated with the selected  $skbuild.cplatform\_specifics$ . [abstract.CMakeGenerator](#page-43-2).

<span id="page-47-1"></span>Mapping of the environment can also be later retrieved using  $get\_cached\_generator\_env()$ .

### **get\_cached\_generator\_env**()

If any, return a mapping of environment associated with the cached generator.

### **get\_cached\_generator\_name**()

Reads and returns the cached generator from the [skbuild.constants.CMAKE\\_BUILD\\_DIR](#page-48-1):. Returns None if not found.

**static get\_python\_include\_dir**(*python\_version*) Get include directory associated with the current python interpreter.

### **static get\_python\_library**(*python\_version*)

Get path to the python library associated with the current python interpreter.

### **static get\_python\_version**()

Get version associated with the current python interpreter.

### **install**()

Returns a list of file paths to install via setuptools that is compatible with the data\_files keyword argument.

- **make**(*clargs=()*, *config='Release'*, *source\_dir='.'*, *env=None*) Calls the system-specific make program to compile code.
- <span id="page-48-4"></span>skbuild.cmaker.**get\_cmake\_version**(*cmake\_executable='cmake'*) Runs CMake and extracts associated version information. Raises [skbuild.exceptions.SKBuildError](#page-49-1) if it failed to execute CMake.
- skbuild.cmaker.**has\_cmake\_cache\_arg**(*cmake\_args*, *arg\_name*, *arg\_value=None*) Return True if  $-D<\arg$  name>:TYPE= $<\arg$  value> is found in cmake  $\arg s$ . If arg value is None, return True only if  $-D < arg_name>$ : is found in the list.

skbuild.cmaker.**pop\_arg**(*arg*, *args*, *default=None*)

Pops an argument arg from an argument list args and returns the new list and the value of the argument if present and a default otherwise.

### **skbuild.compat module**

skbuild.compat.**which**(*name*, *flags=1*)

Analogue of unix 'which'. Borrowed from the Twisted project, see their licence here: [https://twistedmatrix.](https://twistedmatrix.com/trac/browser/trunk/LICENSE) [com/trac/browser/trunk/LICENSE](https://twistedmatrix.com/trac/browser/trunk/LICENSE)

Copied from pytest\_shutil.cmdline.which to allow testing on conda-forge where pytest-shutil is not available.

## **skbuild.constants module**

<span id="page-48-1"></span>This module defines constants commonly used in scikit-build.

- skbuild.constants.**CMAKE\_BUILD\_DIR = '\_skbuild/linux-x86\_64-2.7/cmake-build'** CMake build directory.
- <span id="page-48-3"></span>skbuild.constants.**CMAKE\_DEFAULT\_EXECUTABLE = 'cmake'** Default path to CMake executable.
- <span id="page-48-2"></span>skbuild.constants.**CMAKE\_INSTALL\_DIR = '\_skbuild/linux-x86\_64-2.7/cmake-install'** CMake install directory.
- <span id="page-48-0"></span>skbuild.constants.**CMAKE\_SPEC\_FILE = '\_skbuild/linux-x86\_64-2.7/cmake-build/CMakeSpec.json'** CMake specification file storing CMake version, CMake configuration arguments and environment variables PYTHONNOUSERSITE and PYTHONPATH.
- skbuild.constants.**SETUPTOOLS\_INSTALL\_DIR = '\_skbuild/linux-x86\_64-2.7/setuptools'** Setuptools install directory.
- skbuild.constants.**SKBUILD\_DIR = '\_skbuild/linux-x86\_64-2.7'** Top-level directory where setuptools and CMake directories are generated.

### **skbuild.exceptions module**

This module defines exceptions commonly used in scikit-build.

### <span id="page-49-1"></span>**exception** skbuild.exceptions.**SKBuildError**

Bases: exceptions.RuntimeError

Exception raised when an error occurs while configuring or building a project.

<span id="page-49-0"></span>**exception** skbuild.exceptions.**SKBuildGeneratorNotFoundError** Bases: [skbuild.exceptions.SKBuildError](#page-49-1)

Exception raised when no suitable generator is found for the current platform.

## **skbuild.setuptools\_wrap module**

This module provides functionality for wrapping key infrastructure components from distutils and setuptools.

```
skbuild.setuptools_wrap.create_skbuild_argparser()
     Create and return a scikit-build argument parser.
```

```
skbuild.setuptools_wrap.parse_args()
```
This function parses the command-line arguments sys.argv and returns the tuple (setuptools\_args, cmake\_executable, skip\_generator\_test, cmake\_args, build\_tool\_args) where each  $\star$  args element corresponds to a set of arguments separated by  $--$ .

```
skbuild.setuptools_wrap.parse_skbuild_args(args, cmake_args, build_tool_args)
     Parse arguments in the scikit-build argument set. Convert specified arguments to proper format and append to
     cmake_args and build_tool_args. Returns the tuple (remaining arguments, cmake executable,
     skip_generator_test).
```
skbuild.setuptools\_wrap.**setup**(*\*args*, *\*\*kw*)

This function wraps setup() so that we can run cmake, make, CMake build, then proceed as usual with setuptools, appending the CMake-generated output as necessary.

The CMake project is re-configured only if needed. This is achieved by (1) retrieving the environment mapping associated with the generator set in the CMakeCache.txt file, (2) saving the CMake configure arguments and version in [skbuild.constants.CMAKE\\_SPEC\\_FILE](#page-48-0): and (3) re-configuring only if either the generator or the CMake specs change.

<span id="page-49-2"></span>skbuild.setuptools\_wrap.**strip\_package**(*package\_parts*, *module\_file*)

Given package\_parts (e.g. ['foo', 'bar']) and a module\_file (e.g. foo/bar/jaz/rock/ roll.py), starting from the left, this function will strip the parts of the path matching the package parts and return a new string (e.g jaz/rock/roll.py).

The function will work as expected for either Windows or Unix-style module\_file and this independently of the platform.

# <span id="page-50-1"></span>**8.3 Internal CMake Modules**

## <span id="page-50-0"></span>**8.3.1 targetLinkLibrariesWithDynamicLookup**

## **Public Functions**

The following functions are defined:

### **target\_link\_libraries\_with\_dynamic\_lookup**

target\_link\_libraries\_with\_dynamic\_lookup(<Target> [<Libraries>])

Useful to "weakly" link a loadable module. For example, it should be used when compiling a loadable module when the symbols should be resolve from the run-time environment where the module is loaded, and not a specific system library.

Like proper linking, except that the given <Libraries> are not necessarily linked. Instead, the <Target> is produced in a manner that allows for symbols unresolved within it to be resolved at runtime, presumably by the given <Libraries>. If such a target can be produced, the provided <Libraries> are not actually linked.

It links a library to a target such that the symbols are resolved at run-time not link-time.

The linker is checked to see if it supports undefined symbols when linking a shared library. If it does then the library is not linked when specified with this function.

On platforms that do not support weak-linking, this function works just like target\_link\_libraries.

Note: For OSX it uses undefined dynamic lookup. This is similar to using -shared on Linux where undefined symbols are ignored.

For more details, see [blog](http://blog.tim-smith.us/2015/09/python-extension-modules-os-x/) from Tim D. Smith.

### **check\_dynamic\_lookup**

Check if the linker requires a command line flag to allow leaving symbols unresolved when producing a target of type <TargetType> that is weakly-linked against a dependency of type <LibType>.

**<TargetType>** can be one of "STATIC", "SHARED", "MODULE", or "EXE".

**<LibType>** can be one of "STATIC", "SHARED", or "MODULE".

Long signature:

```
check_dynamic_lookup(<TargetType>
                     <LibType>
                     <ResultVar>
                      [<LinkFlagsVar>])
```
Short signature:

```
check_dynamic_lookup(<ResultVar>) # <TargetType> set to "MODULE"
                                  # <LibType> set to "SHARED"
```
The result is cached between invocations and recomputed only when the value of CMake's linker flag list changes; CMAKE\_STATIC\_LINKER\_FLAGS if <TargetType> is "STATIC", and CMAKE\_SHARED\_LINKER\_FLAGS otherwise.

Defined variables:

**<ResultVar>** Whether the current C toolchain supports weak-linking for target binaries of type <TargetType> that are weakly-linked against a dependency target of type <LibType>.

**<LinkFlagsVar>** List of flags to add to the linker command to produce a working target binary of type  $\langle$ TargetType> that is weakly-linked against a dependency target of type  $\langle$ LibType>.

**HAS\_DYNAMIC\_LOOKUP\_<TargetType>\_<LibType>** Cached, global alias for <ResultVar>

**DYNAMIC\_LOOKUP\_FLAGS\_<TargetType>\_<LibType>** Cached, global alias for <LinkFlagsVar>

## **Private Functions**

The following private functions are defined:

Warning: These functions are not part of the scikit-build API. They exist purely as an implementation detail and may change from version to version without notice, or even be removed.

We mean it.

### **\_get\_target\_type**

```
_get_target_type(<ResultVar> <Target>)
```
Shorthand for querying an abbreviated version of the target type of the given <Target>.

<ResultVar> is set to:

- "STATIC" for a STATIC\_LIBRARY,
- "SHARED" for a SHARED\_LIBRARY,
- "MODULE" for a MODULE\_LIBRARY,
- and "EXE" for an EXECUTABLE.

Defined variables:

**<ResultVar>** The abbreviated version of the <Target>'s type.

**\_test\_weak\_link\_project**

```
_test_weak_link_project(<TargetType>
                        <LibType>
                        <ResultVar>
                        <LinkFlagsVar>)
```
Attempt to compile and run a test project where a target of type <TargetType> is weakly-linked against a dependency of type <LibType>:

- <TargetType> can be one of "STATIC", "SHARED", "MODULE", or "EXE".
- <LibType> can be one of "STATIC", "SHARED", or "MODULE".

Defined variables:

- **<ResultVar>** Whether the current C toolchain can produce a working target binary of type <TargetType> that is weakly-linked against a dependency target of type <LibType>.
- **<LinkFlagsVar>** List of flags to add to the linker command to produce a working target binary of type  $\langle$ TargetType> that is weakly-linked against a dependency target of type  $\langle$ LibType>.

# CHAPTER<sup>9</sup>

**Credits** 

Please see the GitHub project page at <https://github.com/scikit-build/scikit-build/graphs/contributors>

# CHAPTER 10

History

PyCMake was created at SciPy 2014 in response to general difficulties building C++ and Fortran based Python extensions across platforms. It was renamed to "scikit-build" in 2016.

# CHAPTER 11

# Release Notes

<span id="page-56-0"></span>This is the list of changes to scikit-build between each release. For full details, see the commit logs at [http://github.](http://github.com/scikit-build/scikit-build) [com/scikit-build/scikit-build](http://github.com/scikit-build/scikit-build)

# **11.1 Next Release**

## **11.2 Scikit-build 0.8.1**

## **11.2.1 Bug fixes**

• Fix bdist\_wheel command to support wheel >= 0.32.0. Thanks [@fbudin69500](https://github.com/fbudin69500) for reporting issue [#360.](https://github.com/scikit-build/scikit-build/issues/360)

## **11.2.2 Tests**

• Fix test\_distribution.py updating use of Path.files() and requiring path.py>=11.5.0.

# **11.3 Scikit-build 0.8.0**

## **11.3.1 New Features**

- Introduced [skbuild.constants.CMAKE\\_DEFAULT\\_EXECUTABLE](#page-48-3) to facilitate distribution of scikitbuild in package manager like [Nixpkgs](https://github.com/NixOS/nixpkgs) where all paths to dependencies are hardcoded. Suggested by [@FRidh.](https://github.com/FRidh)
- Setup keywords:
	- If not already set, zip\_safe option is set to False. Suggested by [@blowekamp.](https://github.com/blowekamp)

• Add support for  $--skip-$ qenerator-test when a generator is explicitly selected using  $--generator$ . This allows to speed up overall build when the build environment is known.

## **11.3.2 Bug fixes**

- Fix support for building project with CMake source directory outside of the setup.py directory. See [#335](https://github.com/scikit-build/scikit-build/issues/335) fixed by [@massich.](https://github.com/massich)
- Fix reading of *.cmake* files having any character not available in [CP-1252](https://en.wikipedia.org/wiki/Windows-1252) (the default code page on windows). See [#334](https://github.com/scikit-build/scikit-build/issues/334) fixed by [@bgermann.](https://github.com/bgermann)
- Fix parsing of macOS specific arguments like --plat-name macosx-X.Y-x86\_64 and -DCMAKE\_OSX\_DEPLOYMENT\_TARGET:STRING=X.Y and ensure that the ones specified as command line arguments override the default values or the one hard-coded in the cmake\_args setup keyword. Thanks [@yonip](https://github.com/yonip) for the help addressing [#342.](https://github.com/scikit-build/scikit-build/issues/342)
- Support case where relative directory set in *package\_dir* has an ending slash. For example, specifying package\_dir={'awesome': 'src/awesome/'}, is now properly handled.
- Fix support for isolated build environment ensuring the CMake project is reconfigured when pip install -e . is called multiple times. See [#352.](https://github.com/scikit-build/scikit-build/issues/352)

## **11.3.3 Documentation**

- README: Update overall download count.
- Add logo and update sphinx configuration. Thanks [@SteveJordanKW](https://github.com/SteveJordanKW) for the design work.
- Update *[CMake installation](#page-7-0)* section. Thanks [@thewtex.](https://github.com/thewtex)
- Add *[Support for isolated build](#page-18-0)* section.
- Add *[Optimized incremental build](#page-18-1)* section.
- Update *[usage documentation](#page-13-0)* to specify that  $-$ universal and  $-$ python-tags have no effect. Thanks [@bgermann](https://github.com/bgermann) for the suggestion. See [#353.](https://github.com/scikit-build/scikit-build/issues/353)
- Simplify documentation merging *Extension Build System* section with the *Advanced Usage* section. Thanks [@thewtex](https://github.com/thewtex) for the suggestion.

## **11.3.4 Tests**

- Add check\_wheel\_content utility function.
- Skip *test\_setup\_requires\_keyword\_include\_cmake* if running in conda test environment or if <https://pypi.org> is not reachable. Suggested by [@Luthaf.](https://github.com/Luthaf)
- Continuous Integration
	- TravisCI:
		- \* Remove testing of linux now covered by CircleCI, add testing for Python 3.5, 3.6 and 3.7 on macOS.
		- \* Ensure system python uses latest version of pip
	- AppVeyor, CircleCI: Add testing for Python 3.7
	- Remove uses of unneeded \$<RUN\_ENV> command wrapper. scikit-build should already take care of setting up the expected environment.
- Always install up-to-date [scikit-ci](http://scikit-ci.readthedocs.io/en/latest/) and [scikit-ci-addons.](http://scikit-ci-addons.readthedocs.io)
- Simplify release process managing *versioning* with [python-versioneer](https://github.com/warner/python-versioneer/) and update *[Making a release](#page-66-0)* documentation.

# **11.4 Scikit-build 0.7.1**

## **11.4.1 Documentation**

- Fix description and classifier list in setup.py.
- Fix link in README.

# **11.5 Scikit-build 0.7.0**

## **11.5.1 New Features**

- Faster incremental build by re-configuring the project only if needed. This was achieved by (1) adding support to retrieve the environment mapping associated with the generator set in the CMakeCache.txt file, (2) introducing a CMake spec  $file$  storing the CMake version as well as the the CMake arguments and (3) re-configuring only if either the generator or the CMake specs change. Thanks [@xoviat](https://github.com/xoviat) for the contribution. See [#301.](https://github.com/scikit-build/scikit-build/issues/301)
- CMake modules:
	- CMake module *[PythonExtensions](#page-28-0)*: Set symbol visibility to export only the module init function. This applies to GNU and MSVC compilers. Thanks [@xoviat.](https://github.com/xoviat) See [#299.](https://github.com/scikit-build/scikit-build/issues/299)
	- Add CMake module *[F2PY](#page-31-0)* useful to find the f2py executable for building Python extensions with Fortran. Thanks to [@xoviat](https://github.com/xoviat) for moving forward with the integration. Concept for the module comes from the work of [@scopatz](https://github.com/scopatz) done in [PyNE](https://github.com/pyne/pyne) project. See [#273.](https://github.com/scikit-build/scikit-build/issues/273)
	- Update CMake module *[NumPy](#page-27-0)* setting variables NumPy\_CONV\_TEMPLATE\_EXECUTABLE and NumPy\_FROM\_TEMPLATE\_EXECUTABLE. Thanks [@xoviat](https://github.com/xoviat) for the contribution. See [#278.](https://github.com/scikit-build/scikit-build/issues/278)
- Setup keywords:
	- Add support for *[cmake\\_languages](#page-12-0)* setup keyword.
	- Add support for include\_package\_data and exclude\_package\_data setup keywords as well as parsing of MANIFEST.in. See [#315.](https://github.com/scikit-build/scikit-build/issues/315) Thanks [@reiver-dev](https://github.com/reiver-dev) for reporting the issue.
	- Add support for cmake\_minimum\_required\_version setup keyword. See [#312.](https://github.com/scikit-build/scikit-build/issues/312) Suggested by [@henryiii.](https://github.com/henryiii)
	- Install cmake if found in setup\_requires list. See [#313.](https://github.com/scikit-build/scikit-build/issues/313) Suggested by [@henryiii.](https://github.com/henryiii)
- Add support for --cmake-executable scikit-build command line option. Thanks [@henryborchers](https://github.com/henryborchers) for the suggestion. See [#317.](https://github.com/scikit-build/scikit-build/issues/317)
- Use \_skbuild/platform-X.Y instead of \_skbuild to build package. This allows to have a different build directory for each python version. Thanks [@isuruf](https://github.com/isuruf) for the suggestion and [@xoviat](https://github.com/xoviat) for contributing the feature. See [#283.](https://github.com/scikit-build/scikit-build/issues/283)
- Run cmake and develop command when command test is executed.

## **11.5.2 Bug fixes**

- Fix support of --hide-listing when building wheel.
- CMake module *[Cython](#page-26-0)*: Fix escaping of spaces associated with CYTHON\_FLAGS when provided as command line arguments to the cython executable through CMake cache entries. See [#265](https://github.com/scikit-build/scikit-build/issues/265) fixed by [@neok-m4700.](https://github.com/neok-m4700)
- Ensure package data files specified in the setup() function using package\_data keyword are packaged and installed.
- Support specifying a default directory for all packages not already associated with one using syntax like package\_dir={'':'src'} in setup.py. Thanks [@benjaminjack](https://github.com/benjaminjack) for reporting the issue. See [#274.](https://github.com/scikit-build/scikit-build/issues/274)
- Improve  $-\text{skip-cmake}$  command line option support so that it can re-generate a source distribution or a python wheel without having to run cmake executable to re-configure and build. Thanks to [@jonwoodring](https://github.com/jonwoodring) for reporting the issue on the [mailing list.](https://groups.google.com/forum/?utm_medium=email&utm_source=footer#!topic/scikit-build/-ManO0dhIV4)
- Set skbuild <version> as wheel generator. See [PEP-0427](https://www.python.org/dev/peps/pep-0427/#file-contents) and [#191.](https://github.com/scikit-build/scikit-build/issues/191)
- Ensure MANIFEST. in is considered when generating source distribution. Thanks [@seanlis](https://github.com/seanlis) for reporting the problem and providing an initial patch, and thanks [@henryiii](https://github.com/henryiii) for implementing the corresponding test. See [#260.](https://github.com/scikit-build/scikit-build/issues/260)
- Support generation of source distribution for git repository having submodules. This works only for version of  $g$ it  $>= 2.11$  supporting the  $--recurse-submodules$  option with  $ls-files$  command.

## **11.5.3 Internal API**

• Add [skbuild.cmaker.get\\_cmake\\_version\(\)](#page-48-4).

## **11.5.4 Python Support**

• Tests using Python 3.3.x were removed and support for this version of python is not guaranteed anymore. Support was removed following the deprecation warnings reported by version 0.31.0 of wheel package, these were causing the tests test source distribution and test wheel to fail.

## **11.5.5 Tests**

• Speedup execution of tests that do not require any CMake language enabled. This is achieved by (1) introducing the test project hello-no-language, (2) updating test utility functions execute setup py and project\_setup\_py\_test to accept the optional parameter disable\_languages\_test allowing to skip unneeded compiler detection in test project used to verify that the selected CMake generator works as expected, and (3) updating relevant tests to use the new test project and parameters.

Overall testing time on all continuous integration services was reduced:

- AppVeyor:
	- \* from ~16 to ~7 minutes for 64 and 32-bit Python 2.7 tests done using Visual Studio Express 2008
	- \* from more than 2 hours to  $\sim$  50 minutes for 64 and 32-bit Python 3.5 tests done us-<br>ing Visual Studio 2015. Improvement specific to Python 3.x were obtained by caching Improvement specific to Python  $3.x$  were obtained by caching the results of slow calls to distutils.msvc9compiler.query\_vcvarsall (for Python 3.3 and 3.4) and distutils.\_msvccompiler.\_get\_vc\_env (for Python 3.5 and above). These functions were called multiple times to create the list of  $skbuild.d.$  $skbuild.d.$ [platform\\_specifics.windows.CMakeVisualStudioCommandLineGenerator](#page-45-3) used in [skbuild.platform\\_specifics.windows.WindowsPlatform](#page-45-4).
- $-$  CircleCI: from  $-7$  to  $-5$  minutes.
- TravisCI: from  $\sim$ 21 to  $\sim$ 10 minutes.
- Update maximum line length specified in flake8 settings from 80 to 120 characters.
- Add prepend\_sys\_path utility function.
- Ensure that the project directory is prepended to sys.path when executing test building sample project with the help of execute\_setup\_py function.
- Add codecov config file for better defaults and prevent associated Pull Request checks from reporting failure when coverage only slightly changes.

## **11.5.6 Documentation**

- Improve internal API documentation:
	- [skbuild.platform\\_specifics.windows](#page-45-5)
	- [skbuild.command](#page-39-3)
	- [skbuild.command.generate\\_source\\_manifest](#page-41-3)
	- [skbuild.utils](#page-46-1)
- Split usage documentation into a *Basic Usage* and *Advanced Usage* sections.

## **11.5.7 Cleanups**

• Fix miscellaneous pylint warnings.

## **11.6 Scikit-build 0.6.1**

## **11.6.1 Bug fixes**

• Ensure CMake arguments passed to scikit-build and starting with  $-DCMAKE_\star$  are passed to the test project allowing to determine which generator to use. For example, this ensures that arguments like -DCMAKE\_MAKE\_PROGRAM: FILEPATH=/path/to/program are passed. See [#256.](https://github.com/scikit-build/scikit-build/issues/256)

## **11.6.2 Documentation**

• Update *[Making a release](#page-66-0)* section including instructions to update README.rst with up-to-date pypi download statistics based on Google big table.

## **11.7 Scikit-build 0.6.0**

## **11.7.1 New features**

- Improve py\_modules support: Python modules generated by CMake are now properly included in binary distribution.
- Improve developer mode support for py\_modules generated by CMake.

## **11.7.2 Bug fixes**

- Do not implicitly install python modules when the beginning of their name match a package explicitly listed. For example, if a project has a package  $foo/$ \_init\_\_.py and a module  $fooConfig.py$ , and only package foo was listed in setup.py, fooConfig.py is not installed anymore.
- CMake module *[targetLinkLibrariesWithDynamicLookup](#page-50-0)*: Fix the caching of *dynamic lookup* variables. See [#240](https://github.com/scikit-build/scikit-build/issues/240) fixed by [@blowekamp.](https://github.com/blowekamp)

## **11.7.3 Requirements**

• wheel: As suggested by [@thewtex,](https://github.com/thewtex) unpinning version of the package by requiring  $> = 0.29.0$  instead of  $= = 0$ . 29.0 will avoid uninstalling a newer version of wheel package on up-to-date system.

## **11.7.4 Documentation**

- Add a command line *[CMake Options](#page-13-1)* section to *[Usage](#page-8-0)*.
- Fix *[table](#page-21-0)* listing *Visual Studio IDE* version and corresponding with *CPython version* in *[C Runtime, Compiler](#page-20-0) [and Build System Generator](#page-20-0)*.
- Improve *[Making a release](#page-66-0)* section.

## **11.7.5 Tests**

• Extend test\_hello, test\_setup, and test\_sdist\_hide\_listing to (1) check if python modules are packaged into source and wheel distributions and (2) check if python modules are copied into the source tree when developer mode is enabled.

## **11.7.6 Internal API**

- Fix [skbuild.setuptools\\_wrap.strip\\_package\(\)](#page-49-2) to handle empty package.
- Teach [skbuild.command.build\\_py.build\\_py.find\\_modules\(\)](#page-40-3) function to look for *py\_module* file in CMAKE\_INSTALL\_DIR.
- Teach [skbuild.utils.PythonModuleFinder](#page-46-2) to search for *python module* in the CMake install tree.
- Update skbuild.setuptools\_wrap.consolidate() to copy file into the CMake tree only if it exists.
- Update skbuild.setuptools\_wrap.\_copy\_file() to create directory only if there is one associated with the destination file.

# **11.8 Scikit-build 0.5.1**

## **11.8.1 Bug fixes**

• Ensure file copied in "develop" mode have "mode bits" maintained.

## **11.9 Scikit-build 0.5.0**

## **11.9.1 New features**

- Improve user experience by running CMake only if needed. See [#207](https://github.com/scikit-build/scikit-build/issues/207)
- Add support for *[cmake\\_with\\_sdist](#page-12-1)* setup keyword argument.
- Add support for --force-cmake and --skip-cmake global *[setup command-line options](#page-13-0)*.
- scikit-build conda-forge recipe added by [@isuruf.](https://github.com/isuruf) See [conda-forge/staged-recipes#1989](https://github.com/conda-forge/staged-recipes/pull/1989)
- Add support for [development mode.](https://packaging.python.org/distributing/#working-in-development-mode) [\(#187\)](https://github.com/scikit-build/scikit-build/issues/187).
- Improved *[C Runtime, Compiler and Build System Generator](#page-20-0)* selection:
- If available, uses *[Ninja](#page-21-1)* build system generator on all platforms. An advantages is that ninja automatically parallelizes the build based on the number of CPUs.
- Automatically set the expected *Visual Studio* environment when Ninja or NMake Makefiles generators are used.
- Support [Microsoft Visual C++ Compiler for Python 2.7.](http://aka.ms/vcpython27) See [#216.](https://github.com/scikit-build/scikit-build/issues/216)
- Prompt for user to install the required compiler if it is not available. See [#27.](https://github.com/scikit-build/scikit-build/issues/27)
- Improve *[targetLinkLibrariesWithDynamicLookup](#page-50-0)* CMake Module extending the API of check\_dynamic\_lookup function:
- Update long signature: <LinkFlagsVar> is now optional
- Add support for short signature: check\_dynamic\_lookup(<ResultVar>). See [Sim](https://github.com/SimpleITK/SimpleITK/pull/80#issuecomment-267617180)[pleITK/SimpleITK#80.](https://github.com/SimpleITK/SimpleITK/pull/80#issuecomment-267617180)

## **11.9.2 Bug fixes**

- Fix scikit-build source distribution and add test. See [#214](https://github.com/scikit-build/scikit-build/issues/214) Thanks [@isuruf](https://github.com/isuruf) for reporting the issue.
- Support building extension within a virtualenv on windows. See [#119.](https://github.com/scikit-build/scikit-build/issues/119)

## **11.9.3 Documentation**

- add *[C Runtime, Compiler and Build System Generator](#page-20-0)* section
- add *[Release Notes](#page-56-0)* section
- allow github issues and users to easily be referenced using :issue:`XY` and :user:`username` markups. This functionality is enabled by the [sphinx-issue](https://github.com/sloria/sphinx-issues) sphinx extension
- make\_a\_release: Ensure uploaded distributions are signed
- usage:
- Add empty cross-compilation / wheels building sections
- Add *[Why should I use scikit-build ?](#page-8-0)*
- Add *[Setup options](#page-11-0)* section
- hacking:
- Add *[Internal API](#page-39-4)* section generated using *sphinx-apidoc*.

• Add *[Internal CMake Modules](#page-50-1)* to document *[targetLinkLibrariesWithDynamicLookup](#page-50-0)* CMake module.

## **11.9.4 Requirements**

• setuptools: As suggested by [@mivade](https://github.com/mivade) in [#212,](https://github.com/scikit-build/scikit-build/issues/212) remove the hard requirement for  $==28.8.0$  and require version  $>= 28.0.0$ . This allows to "play" nicely with conda where it is problematic to update the version of setuptools. See [pypa/pip#2751](https://github.com/pypa/pip/issues/2751) and [ContinuumIO/anaconda-issues#542.](https://github.com/ContinuumIO/anaconda-issues/issues/542)

## **11.9.5 Tests**

- Improve "push\_dir" tests to not rely on build directory name. Thanks [@isuruf](https://github.com/isuruf) for reporting the issue.
- travis/install\_pyenv: Improve MacOSX build time updating [scikit-ci-addons](http://scikit-ci-addons.readthedocs.io)
- Add get\_cmakecache\_variables utility function.

## **11.9.6 Internal API**

- [skbuild.cmaker.CMaker.configure\(\)](#page-47-2): Change parameter name from generator id to generator\_name. This is consistent with how generator are identified in [CMake documentation.](https://cmake.org/cmake/help/v3.7/manual/cmake-generators.7.html) This change breaks backward compatibility.
- skbuild.platform specifics.abstract.CMakePlatform.get best generator(): Change parameter name from generator to generator\_name. Note that this function is also directly importable from  $skbuild. platform\_specifics$ . This change breaks backward compatibility.
- [skbuild.platform\\_specifics.abstract.CMakeGenerator](#page-43-2): This class allows to handle generators as sophisticated object instead of simple string. This is done anticipating the support for [CMAKE\\_GENERATOR\\_PLATFORM](https://cmake.org/cmake/help/v3.7/variable/CMAKE_GENERATOR_PLATFORM.html) and [CMAKE\\_GENERATOR\\_TOOLSET.](https://cmake.org/cmake/help/v3.7/variable/CMAKE_GENERATOR_TOOLSET.html) Note also that the class is directly importable from [skbuild.platform\\_specifics](#page-42-3) and is now returned by skbuild. platform\_specifics.get\_best\_generator(). This change breaks backward compatibility.

## **11.9.7 Cleanups**

- appveyor.yml:
- Remove unused "on\_failure: event logging" and "notifications: GitHubPullRequest"
- Remove unused SKIP env variable

# **11.10 Scikit-build 0.4.0**

## **11.10.1 New features**

- Add support for --hide-listing option
- allow to build distributions without displaying files being included
- useful when building large project on Continuous Integration service limiting the amount of log produced by the build
- CMake module: skbuild/resources/cmake/FindPythonExtensions.cmake
- Function python\_extension\_module: add support for [module suffix](https://github.com/scikit-build/scikit-build/commit/0a9b7ef)

## **11.10.2 Bug fixes**

- Do not package python modules under "purelib" dir in non-pure wheel
- CMake module: skbuild/resources/cmake/targetLinkLibrariesWithDynamicLookup. cmake:
- Fix the logic checking for cross-compilation (the regression was introduced by [#51](https://github.com/scikit-build/scikit-build/issues/51) and [#47](https://github.com/scikit-build/scikit-build/issues/47)
- It configure the text project setting [CMAKE\\_ENABLE\\_EXPORTS](https://cmake.org/cmake/help/v3.6/prop_tgt/ENABLE_EXPORTS.html?highlight=enable_export) to ON. Doing so ensure the executable compiled in the test exports symbols (if supported by the underlying platform)

## **11.10.3 Docs**

- Add [short note](http://scikit-build.readthedocs.io/en/latest/cmake-modules.html) explaining how to include scikit-build CMake module
- Move "Controlling CMake using scikit-build" into a "hacking" section
- Add initial version of ["extension\\_build\\_system" documentation](http://scikit-build.readthedocs.io/en/latest/extension_build_system.html)

## **11.10.4 Tests**

- tests/samples: Simplify project removing unneeded install rules and file copy
- Simplify continuous integration
- use [scikit-ci](http://scikit-ci.readthedocs.io/en/latest/) and [scikit-ci-addons](http://scikit-ci-addons.readthedocs.io)
- speed up build setting up caching
- Makefile:
- Fix *coverage* target
- Add *docs-only* target allowing to regenerate the Sphinx documentation without opening a new page in the browser.

# **11.11 Scikit-build 0.3.0**

## **11.11.1 New features**

- Improve support for "pure", "CMake" and "hybrid" python package
- a "pure" package is a python package that have all files living in the project source tree
- an "hybrid" package is a python package that have some files living in the project source tree and some files installed by CMake
- a "CMake" package is a python package that is fully generated and installed by CMake without any of his files existing in the source tree
- Add support for source distribution. See [#84](https://github.com/scikit-build/scikit-build/issues/84)
- Add support for setup arguments specific to scikit-build:
- cmake\_args: additional option passed to CMake
- cmake\_install\_dir: relative directory where the CMake project being built should be installed
- cmake\_source\_dir: location of the CMake project
- Add CMake module FindNumPy.cmake
- Automatically set package\_dir to reasonable defaults
- Support building project without CMakeLists.txt

## **11.11.2 Bug fixes**

- Fix dispatch of arguments to setuptools, CMake and build tool. See [#118](https://github.com/scikit-build/scikit-build/issues/118)
- Force binary wheel generation. See [#106](https://github.com/scikit-build/scikit-build/issues/106)
- Fix support for py\_modules [\(6716723\)](https://github.com/scikit-build/scikit-build/commit/6716723)
- Do not raise error if calling "clean" command twice

## **11.11.3 Documentation**

- Improvement of documentation published on <http://scikit-build.readthedocs.io/en/latest/>
- Add docstrings for most of the modules, classes and functions

## **11.11.4 Tests**

- Ensure each test run in a dedicated temporary directory
- Add tests to raise coverage from 70% to 91%
- Refactor CI testing infrastructure introducing CI drivers written in python for AppVeyor, CircleCI and TravisCI
- Switch from nose to py.test
- Relocate sample projects into a dedicated home: <https://github.com/scikit-build/scikit-build-sample-projects>

## **11.11.5 Cleanups**

- Refactor commands introducing set build base mixin and new style
- Remove unused code

# CHAPTER 12

## Making a release

<span id="page-66-0"></span>A core developer should use the following steps to create a release *X.Y.Z* of scikit-build on [PyPI.](https://pypi.org/project/scikit-build)

# **12.1 Prerequisites**

- All CI tests are passing on [AppVeyor,](https://ci.appveyor.com/project/scikit-build/scikit-build/history) [CircleCI](https://circleci.com/gh/scikit-build/scikit-build) and [Travis CI.](https://travis-ci.org/scikit-build/scikit-build/builds)
- You have a [GPG signing key.](https://help.github.com/articles/generating-a-new-gpg-key/)

## **12.2 Documentation conventions**

The commands reported below should be evaluated in the same terminal session.

Commands to evaluate starts with a dollar sign. For example:

```
$ echo "Hello"
Hello
```
means that echo "Hello" should be copied and evaluated in the terminal.

# **12.3 Setting up environment**

- 1. First, [register for an account on PyPI.](https://pypi.org)
- 2. If not already the case, ask to be added as a Package Index Maintainer.
- 3. Create a  $\sim$  / . pypirc file with your login credentials:

```
[distutils]
index-servers =
 pypi
 pypitest
[pypi]
username=<your-username>
password=<your-password>
[pypitest]
repository=https://test.pypi.org/legacy/
username=<your-username>
password=<your-password>
```
where <your-username> and <your-password> correspond to your PyPI account.

# **12.4 PyPI: Step-by-step**

- 1. Make sure that all CI tests are passing on [AppVeyor,](https://ci.appveyor.com/project/scikit-build/scikit-build/history) [CircleCI](https://circleci.com/gh/scikit-build/scikit-build) and [Travis CI.](https://travis-ci.org/scikit-build/scikit-build/builds)
- 2. Download the latest sources

```
$ cd /tmp && \
 git clone git@github.com:scikit-build/scikit-build && \
 cd scikit-build
```
3. List all tags sorted by version

```
$ git fetch --tags && \
  git tag -l | sort -V
```
4. Choose the next release version number

```
$ release=X.Y.Z
```
Warning: To ensure the packages are uploaded on [PyPI,](https://pypi.org/project/scikit-build) tags must match this regular expression:  $^(0-9]+(\. [0-9]+)*(post[0-9]+)?$ 

5. In *README.rst*, update [PyPI](https://pypi.org/project/scikit-build) download count after running [this big table query](https://bigquery.cloud.google.com/savedquery/280188050539:cab173ea774643c49e6f8f26234a3b08) and commit the changes.

```
$ git add README.rst && \
 git commit -m "README: Update download stats [ci skip]"
```
Note: To learn more about *pypi-stats*, see [How to get PyPI download statistics.](https://kirankoduru.github.io/python/pypi-stats.html)

6. In *CHANGES.rst* replace Next Release section header with Scikit-build X.Y.Z and commit the changes.

```
$ git add CHANGES.rst && \
  git commit -m "Scikit-build ${release}"
```
7. Tag the release

\$ git tag --sign -m "Scikit-build \${release}" \${release} master

Warning: We recommend using a [GPG signing key](https://help.github.com/articles/generating-a-new-gpg-key/) to sign the tag.

8. Create the source distribution and wheel

\$ python setup.py sdist bdist\_wheel

9. Publish the both release tag and the master branch

```
$ git push origin ${release} && \
 git push origin master
```
10. Upload the distributions on [PyPI](https://pypi.org/project/scikit-build)

```
twine upload dist/*
```
Note: To first upload on [TestPyPI](https://test.pypi.org/project/scikit-build) , do the following:

\$ twine upload -r pypitest dist/\*

11. Create a clean testing environment to test the installation

```
$ pushd $(mktemp -d) && \
 mkvirtualenv scikit-build-${release}-install-test && \
 pip install scikit-build && \
 python -c "import skbuild"
```
Note: If the mkvirtualenv command is not available, this means you do not have [virtualenvwrapper](https://virtualenvwrapper.readthedocs.io/) installed, in that case, you could either install it or directly use [virtualenv](http://virtualenv.readthedocs.io) or [venv.](https://docs.python.org/3/library/venv.html)

To install from [TestPyPI,](https://test.pypi.org/project/scikit-build) do the following:

\$ pip install -i https://test.pypi.org/simple scikit-build

12. Cleanup

```
$ popd @ \
 deactivate && \
  rm -rf dist/* && \
  rmvirtualenv scikit-build-${release}-install-test
```
13. Add a Next Release section back in *CHANGES.rst*, commit and push local changes.

```
$ git add CHANGES.rst && \
 git commit -m "CHANGES.rst: Add \"Next Release\" section [ci skip]" && \
 git push origin master
```
# CHAPTER 13

Indices and tables

- genindex
- modindex
- search
# CHAPTER 14

### **Resources**

- Free software: MIT license
- Documentation: <http://scikit-build.readthedocs.io/en/latest/>
- Source code: <https://github.com/scikit-build/scikit-build>
- Mailing list: <https://groups.google.com/forum/#!forum/scikit-build>

### Python Module Index

#### s

```
skbuild, 36
skbuild.cmaker, 44
skbuild.command, 36
skbuild.command.bdist, 36
skbuild.command.bdist_wheel, 36
skbuild.command.build, 37
skbuild.command.build_py, 37
skbuild.command.clean, 37
skbuild.command.egg_info, 38
skbuild.command.generate_source_manifest,
       38
skbuild.command.install, 38
skbuild.command.install_lib, 38
skbuild.command.install_scripts, 39
skbuild.command.sdist, 39
skbuild.compat, 45
skbuild.constants, 45
skbuild.exceptions, 46
skbuild.platform_specifics, 39
skbuild.platform_specifics.abstract, 40
skbuild.platform_specifics.bsd, 41
skbuild.platform_specifics.linux, 41
skbuild.platform_specifics.osx, 41
skbuild.platform_specifics.platform_factory,
       42
skbuild.platform_specifics.unix, 42
skbuild.platform_specifics.windows, 42
skbuild.setuptools_wrap, 46
skbuild.utils, 43
```
### Index

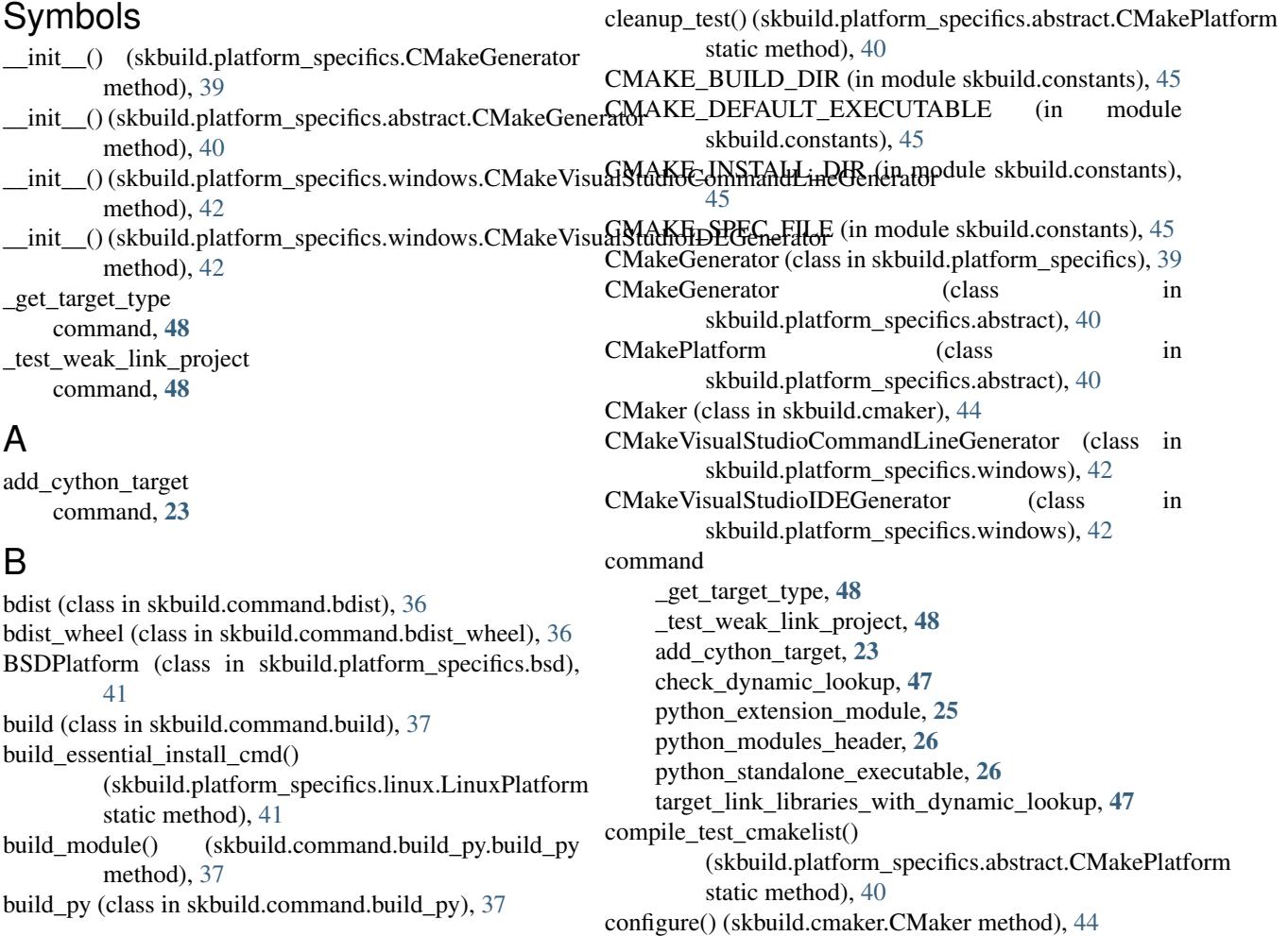

### C

check\_dynamic\_lookup command, [47](#page-50-0) check\_for\_bad\_installs() (skbuild.cmaker.CMaker static method), [44](#page-47-1) check\_module() (skbuild.utils.PythonModuleFinder method), [43](#page-46-1) clean (class in skbuild.command.clean), [37](#page-40-3)

#### D

default\_generators (skbuild.platform\_specifics.abstract.CMakePlatform attribute), [40](#page-43-1)

ContextDecorator (class in skbuild.utils), [43](#page-46-1)

skbuild.setuptools\_wrap), [46](#page-49-2)

create\_skbuild\_argparser() (in module

description (skbuild.command.generate\_source\_manifest.generate\_source\_manifest attribute), [38](#page-41-4)

distribution hide listing() (in module skbuild.utils), [43](#page-46-1) E egg\_info (class in skbuild.command.egg\_info), [38](#page-41-4) F finalize\_options() (skbuild.command.bdist\_wheel.bdist\_wheel&nest\_cache\_arg() (in module skbuild.cmaker), [45](#page-48-2) method), [36](#page-39-4) finalize\_options() (skbuild.command.egg\_info.egg\_info method), [38](#page-41-4) finalize\_options() (skbuild.command.generate\_sourc[e\\_m](#page-40-3)anifest.generaterhodiy,e7manifest method), [38](#page-41-4) finalize\_options() (skbuild.command.install.install method), [38](#page-41-4) finalize\_options() (skbuild.command.set\_build\_base\_mixin install() (skbuild.cmaker.CMaker method), [45](#page-48-2) method), [36](#page-39-4) find\_all\_modules() (skbuild.utils.PythonModuleFinder method), [43](#page-46-1) find\_modules() (skbuild.command.build\_py.build\_py method), [37](#page-40-3) find\_package\_modules() (skbuild.utils.PythonModuleFinder method), [43](#page-46-1) G generate\_source\_manifest (class in skbuild.command.generate\_source\_manifest), [38](#page-41-4) generator\_installation\_help (skbuild.platform\_specifics.abstract.CMakePlatform attribute), [40](#page-43-1) generator\_installation\_help (skbuild.platform\_specifics.linux.LinuxPlatform mkdir\_p() (in module skbuild.utils), [43](#page-46-1) attribute), [41](#page-44-3) generator\_installation\_help (skbuild.platform\_specifics.osx.OSXPlatform attribute), [42](#page-45-3) generator\_installation\_help (skbuild.platform\_specifics.windows.WindowsPlatform attribute), [43](#page-46-1) get\_best\_generator() (skbuild.platform\_specifics.abstract.CMakePlatform method), [40](#page-43-1) get\_cached\_generator\_env() (skbuild.cmaker.CMaker method), [44](#page-47-1) get\_cached\_generator\_name() (skbuild.cmaker.CMaker method), [45](#page-48-2) get\_cmake\_version() (in module skbuild.cmaker), [45](#page-48-2) get\_generator() (in module should.platform\_specifics.abstract.CMakePlatforms () (in module skbuild.setuptools\_wrap), [46](#page-49-2) method), [41](#page-44-3) get\_platform() (in module skbuild.platform\_specifics), [39](#page-42-3) get\_platform() (in module skbuild.platform\_specifics.platform\_factory), [42](#page-45-3) get\_python\_include\_dir() (skbuild.cmaker.CMaker static method), [45](#page-48-2) get python library() (skbuild.cmaker.CMaker static method), [45](#page-48-2) get python version() (skbuild.cmaker.CMaker static method), [45](#page-48-2) H I initialize\_options() (skbuild.command.build\_py.build\_py initialize\_options() (skbuild.command.generate\_source\_manifest.generate\_source\_ method), [38](#page-41-4) install (class in skbuild.command.install), [38](#page-41-4) install() (skbuild.command.install\_lib.install\_lib method), [39](#page-42-3) install\_lib (class in skbuild.command.install\_lib), [38](#page-41-4) install\_scripts (class in skbuild.command.install\_scripts), [39](#page-42-3) L LinuxPlatform (class in skbuild.platform\_specifics.linux), [41](#page-44-3) M make() (skbuild.cmaker.CMaker method), [45](#page-48-2) make\_archive() (skbuild.command.sdist.sdist method), [39](#page-42-3) make\_release\_tree() (skbuild.command.sdist.sdist method), [39](#page-42-3) N name (skbuild.platform\_specifics.abstract.CMakeGenerator attribute), [40](#page-43-1) (skbuild.platform\_specifics.CMakeGenerator\_attribute), [39](#page-42-3) new\_style() (in module skbuild.utils), [43](#page-46-1) O OSXPlatform (class in skbuild.platform\_specifics.osx), [41](#page-44-3) P parse\_manifestin() (in module skbuild.utils), [43](#page-46-1) parse\_skbuild\_args() (in module skbuild.setuptools\_wrap), [46](#page-49-2) pop\_arg() (in module skbuild.cmaker), [45](#page-48-2) push\_dir (class in skbuild.utils), [43](#page-46-1) python\_extension\_module command, [25](#page-28-0)

python\_modules\_header command, [26](#page-29-0) python\_standalone\_executable command, [26](#page-29-0) PythonModuleFinder (class in skbuild.utils), [43](#page-46-1)

# R

run() (skbuild.command.bdist\_wheel.bdist\_wheel method), [36](#page-39-4) run() (skbuild.command.build\_py.build\_py method), [37](#page-40-3) run() (skbuild.command.clean.clean method), [37](#page-40-3) run() (skbuild.command.generate\_source\_manifest.generate\_source\_[man](#page-45-3)ifest 42 method), [38](#page-41-4) run() (skbuild.command.install\_scripts.install\_scripts method), [39](#page-42-3) run() (skbuild.command.sdist.sdist method), [39](#page-42-3)

# S

sdist (class in skbuild.command.sdist), [39](#page-42-3) set build base mixin (class in skbuild.command), [36](#page-39-4) setup() (in module skbuild), [36](#page-39-4) setup() (in module skbuild.setuptools\_wrap), [46](#page-49-2) SETUPTOOLS\_INSTALL\_DIR (in module skbuild.constants), [45](#page-48-2) skbuild (module), [36](#page-39-4) skbuild.cmaker (module), [44](#page-47-1) skbuild.command (module), [36](#page-39-4) skbuild.command.bdist (module), [36](#page-39-4) skbuild.command.bdist\_wheel (module), [36](#page-39-4) skbuild.command.build (module), [37](#page-40-3) skbuild.command.build\_py (module), [37](#page-40-3) skbuild.command.clean (module), [37](#page-40-3) skbuild.command.egg\_info (module), [38](#page-41-4) skbuild.command.generate\_source\_manifest (module), [38](#page-41-4) skbuild.command.install (module), [38](#page-41-4) skbuild.command.install\_lib (module), [38](#page-41-4) skbuild.command.install\_scripts (module), [39](#page-42-3) skbuild.command.sdist (module), [39](#page-42-3) skbuild.compat (module), [45](#page-48-2) skbuild.constants (module), [45](#page-48-2) skbuild.exceptions (module), [46](#page-49-2) skbuild.platform\_specifics (module), [39](#page-42-3) skbuild.platform\_specifics.abstract (module), [40](#page-43-1) skbuild.platform\_specifics.bsd (module), [41](#page-44-3) skbuild.platform\_specifics.linux (module), [41](#page-44-3) skbuild.platform\_specifics.osx (module), [41](#page-44-3) skbuild.platform\_specifics.platform\_factory (module), [42](#page-45-3) skbuild.platform\_specifics.unix (module), [42](#page-45-3) skbuild.platform\_specifics.windows (module), [42](#page-45-3) skbuild.setuptools\_wrap (module), [46](#page-49-2) skbuild.utils (module), [43](#page-46-1) SKBUILD\_DIR (in module skbuild.constants), [46](#page-49-2) SKBuildError, [46](#page-49-2)

SKBuildGeneratorNotFoundError, [46](#page-49-2) strip\_package() (in module skbuild.setuptools\_wrap), [46](#page-49-2)

# T

target link libraries with dynamic lookup command, [47](#page-50-0) to\_platform\_path() (in module skbuild.utils), [44](#page-47-1) to\_unix\_path() (in module skbuild.utils), [44](#page-47-1)

#### U

UnixPlatform (class in skbuild.platform\_specifics.unix),

#### V

VS\_YEAR\_TO\_VERSION (in module skbuild.platform\_specifics.windows), [42](#page-45-3)

### W

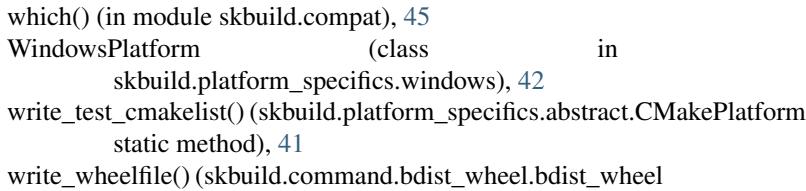

method), [37](#page-40-3)